## Advanced Quantitative methods

#### prof. Gerald Q. Maguire Jr.

School of Information and Communication Technology (ICT)

KTH Royal Institute of Technology

http://web.ict.kth.se/~maguire

&

Prof. em. Marilyn E. Noz, Ph. D. School of MedicineNew York University

> II2202 Fall 20122012.09.24

© 2012 G. Q. Maguire Jr. All rights reserved.

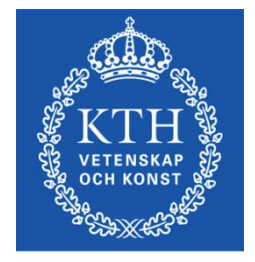

**ROYAL INSTITUTE** OF TECHNOLOGY

Selected Topics in Quantitative analysis

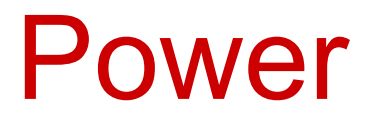

### Parametric and non-Parametric Data

If your data is "normally distributed", then it can be examined using "parametric" statistics such as **mean**, **variance**, **standard deviation** etc.

In R:

```
meandata<- mean(data_set)
```
variance.data<-var(data\_set)

std.data<-(sqrt(var(data\_set)))

# Normal or Parametric Data

```
data.new 
← Read.table("tmp.data.head", header=TRUE)
t.test(data.new[,2])
     One Sample t-test
data: data.new[, 2]
t = 2876.076, df = 41, p-value < 2.2e-16
alternative hypothesis: true mean is not equal to 0
95 percent confidence interval:
11.05714 11.07268sample estimates:
mean of x
```
11.06491

What does this mean? The data is highly significantly different from zero.

# Normal or Parametric Data - 2

Try using a mu (mean) different from zero:

```
t.test(data.new[,2], mu= 11.066)
```
One Sample t-test

data: data.new[, 2]  $t = 1.2767$ , df = 41, p-value = 0.069 alternative hypothesis: true mean is not equal to 11.06 95 percent confidence interval: 11.05714 11.07268sample estimates: mean of x11.06491

This is much better. Now  $p > 0.05$  meaning the data is not significantly different from 11.06.

## Two Sample Student's t-test

data.new2 <sup>←</sup> read.table("tmp.data.head2", +header = TRUE)

t.test(data.new[,2], data.new2[,2], +paired=TRUE)

Get values.

# Non-Parametric Data

Necessary to use non-parametric statistics when the data is **not normal**.

Usually the Mann-Whitney U test is recommended. In R can use the Wilcoxon Signed Rank Test which is very similar.

wilcox.test(data.new[,2], mu=11.066) Wilcoxon signed rank test with continuity correction

data: data.new[, 2]  $V = 518$ , p-value = 0.4092 alternative hypothesis: true location is not equal to 11.066

Warning message: In wilcox.test.default(dov.head[, 2],  $mu = 11.066$ ) : cannot compute exact p-value with ties

#### Statistical Power

The power level of one or more data sets describes how good the inferences drawn from your data are likely to be.

For example, you make 119 measurements of some quantity in millimeters Then you determine your data is best analyzed using a one sample Student's t-test, and you find that the mean of your sample measurements is 11.06 mm.

Now the question to ask is:

How likely is it that **someone else** who performs these measurements will also get a mean of 11.06 mm?

This is the "power" of your inference.

#### Statistical Power

- In order to calculate power, it is necessary to calculate the effective sample size or "effect size" which is generally categorized as **small**, **medium**, or **large**.
- In other words you need know how big the effect is expected to be. This you have to do by examining your data.
- If the effect is small, more samples are needed to achieve the usually acceptable power level of at least 80%.

#### Statistical Power - Effect Size

- The effect size associated with your data, is dependent on the type of test that is involved in analyzing the sample - ANOVA, Student's t-test, proportions, chisq (and also, when two tests are being compared, if the samples being analyzed are even or uneven). Once this is known, then the effect size can be calculated.
- When the effect size has been determined, then the numbers of samples you have can be used to see what the power level of your data is. It is also possible to state the power level that you would like to have and compute the number of samples that you would need to achieve this power level.
- In R, the package to obtain effect size and power is "pwr".

#### Statistical Power – Calculate Effect Size

# enter data, examine it to determine which test is best for # analysis (Student's t-test, ANOVA, proportions ...), and # determine whether the effect is small, medium, or large.

# Read in the data:

```
data.new <- read.table("tmp.head_all", header=TRUE)
```
# examine data and decide on Student's t-test # invoke the library to be used

```
library(pwr)
```

```
cohen.ES(test="t", size="medium")
```
Conventional effect size from Cohen (1982)  $test = t$ size = mediumeffect  $size = 0.5$ 

#### Statistical Power–Calculate Power Given Sample Size

```
pwr.t.test(n = 119, d = 0.2, sig.level = 0.05, power = NULL,
  +type = "one.sample", alternative = "two.sided")
```

```
One-sample t test power calculation
            N = 119d = 0.2
effect size
         sig.level = 0.05Power = 0.5808414alternative = two.sided
```
58% power level with 119 samples; this is **unacceptable** We would like to have 80% or 90% power level, thus we must obtain more samples.

But if the effect size is **medium**, i.e.,  $d = 0.5$ , then the power =  $0.9997192$ , which is acceptable

Statistical Power–Calculate Sample Size Given Power

pwr.t.test( $n = NULL$ ,  $d = 0.2$ , sig.level = 0.05,  $+$ power = 0.90, type = "one.sample", +alternative = "two sided")

One-sample Student's t-test power calculation  $N = 264.6137$  $d = 0.2$   $\leftarrow$ sig.level  $= 0.05$  $power = 0.9$ alternative = two.sidedeffect size

For 90% power level, 265 samples are required if the effect size is small. If the power level is reduced to 80% power level, then fewer samples would be needed.

If effect size is **medium**, d = 0.5, the number of samples needed would only be only 44, which would clearly be a easier number of samples to obtain. 2012-09-09 II2202 14

# Writing your own functions in R

# Simple Functions in R

One of the nice features in R is the ability to:

- Write new functions in R
- • Write functions in R that perform many R functions in a sequence

It is convenient to work in an editor like emacs, try things out, find all the components needed to do the job and then save the set as an R function (e.g., cup.measures).

- •Call R functions from a C program
- • Call C programs from an R function 2012-09-09 II2202 16

#### **Function to determine kidney function using a radionuclidic method:**

```
GFR1 <- function(dose, standard, filtert, time)
{
print("Dose (counts/min-ml) is:", quote = FALSE); print(dose)
print("standard volume (ml) is:", quote = FALSE); print(standard)
print("Filter (counts/min-ml) at T is:", quote = FALSE); print(filtert)
print("Time (minutes) is:", quote = FALSE); print(time)
filt \le- filtert * 0.94
dose1 <- dose * standardfirst <- (-0.278 * time) + 119.1 + (2405./time)print("A is:", quote = FALSE); print(first)
third <- first * logb(dose1/filt)
print("first term is:", quote = FALSE); print(third)
fourth \leftarrow (2.866 * time) - 1222.9 - (16820./time)
print("B is:", quote = FALSE); print(fourth)
five \leftarrow (third + fourth);
print("GFR1 is :", quote = FALSE); print(five)
}
                                                      Note that the first 
                                                      four lines suggest 
                                                      the units that must 
                                                      be used for a 
                                                      successful result!
```
## R Plot function

```
rplot<-function(filename) {
print(filename)
x11(xpos=-50)
ybuff <- (scan(filename))
ymaxvalue <- max(ybuff)
yminvalue <- min(ybuff)
plot(ybuff, ylab="Value", xlab="Pixel", type="b", 
+ylim=range(yminvalue,ymaxvalue), main="Lung 
+Project", sub="Range of Pixel Values Along 
+Line",pch=20)
system("sleep 5")
                                } Details of calling this function and generating the output shown on the following slide will be
```
covered in a later lecture.

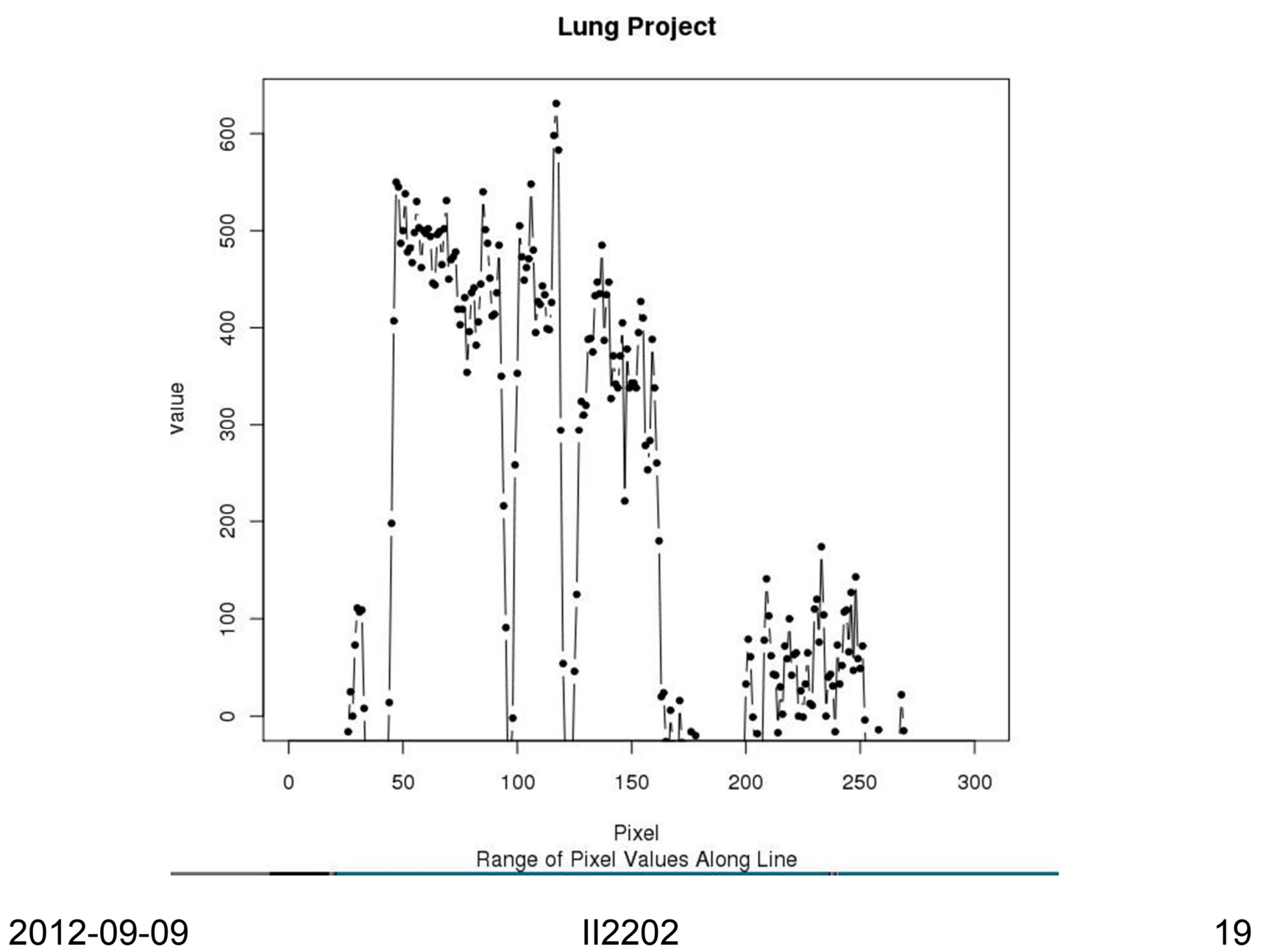

## Call This Function from a C Program

In the C program:

```
/* open file for R instructions */
  sprintf(str,"%s/rfile.input", Dxmenu Dir);
  if ( (fpR = creat(str, MODE)) == -1) {
    fprintf(stderr, "Cannot open file for R instructions.\n");
    return;
   }
/* load the file to be plotted */
  sprintf(datafilename, "%s_%d_%d_profile", name, slice,where);
/* Put this in the file opened above and close the file*/
  sprintf(str, "rplot(\"%s\")\n", datafilename); 
  write(fpR,str,sizeof(char)*strlen(str));
  close(fpR); 
/* run the R program */
  sprintf(str, "/bin/csh %s/rfile.sh %s", Path1, Path2);
  system(str);
 }
```
## Form of rfile.input and rfile.sh

rfile.input: rplot("lung\_case\_three\_256\_profile")

rfile.sh:

# shell script for making a plot echo \$0 \$1 # remove the output file before you try to write it #/bin/rm \$1/rfile.output  $#$ 

# Run R from C program getting input from a command file # and write the output to another file

#

/usr/bin/R -q --no-save <\$1/rfile.input >\$1/rfile.output

NOTE: the input/output directories could be different.

# Normality Tests

- The qqnorm plot produces a quantile-quantile plot which has the data being tested on one axis and the corresponding quantiles of a standard normal distribution on the other.
- The density plot is a smooth version of the histogram; i.e., smooth estimates of the population frequency or probability density. Using "width=2iqd" in density, sets the degrees of smoothness of the density plot a good way.
- Histogram and density = best picture of the population shape
- The qqnorm and boxplot = best picture of outliers

## Inference – Check data normality

```
2012-09-09 II2202 23eda.shape \le- function(x)
{<br>}
     par(mfrow = c(2, 2))hist(x)
     boxplot(x)
     iqd \le- summary(x)[5] - summary(x)[2]
     plot(density(x, width = 2 * i qd), xlab = "x",
          ylab = "", type = "l")
     qqnorm(x, \text{ pch} = 1)qqline(x)
     invisible()
\} \ \Big\} Line continuation with "+"
                                      Arrange layout of multigraph
```
## Result of simple check for Normality

#### Histogram Boxplot<br>
Histogram of x<br>
Histogram of x

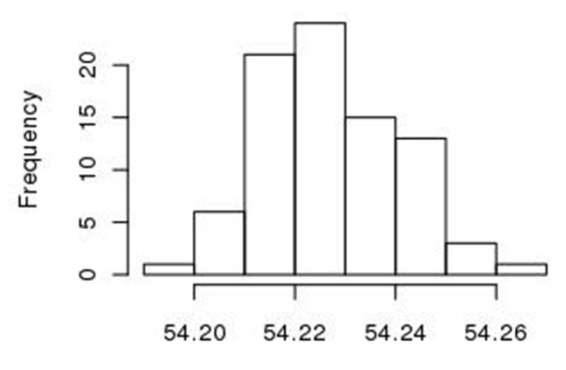

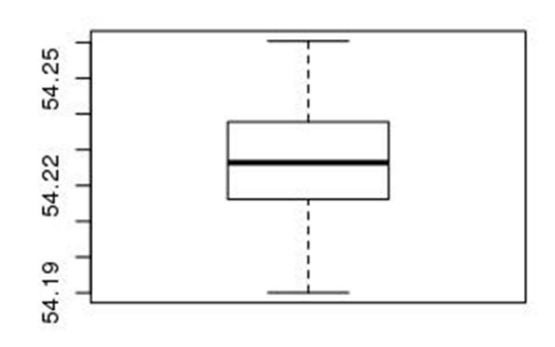

Plot of density and the state of the state of the state of the state of the plot of density

 $^{20}$ 

15

 $\overline{0}$ 

5

 $\circ$ 

54.16

Density

density.default( $x = x$ , width = 2  $*$  igd)

Normal Q-Q Plot

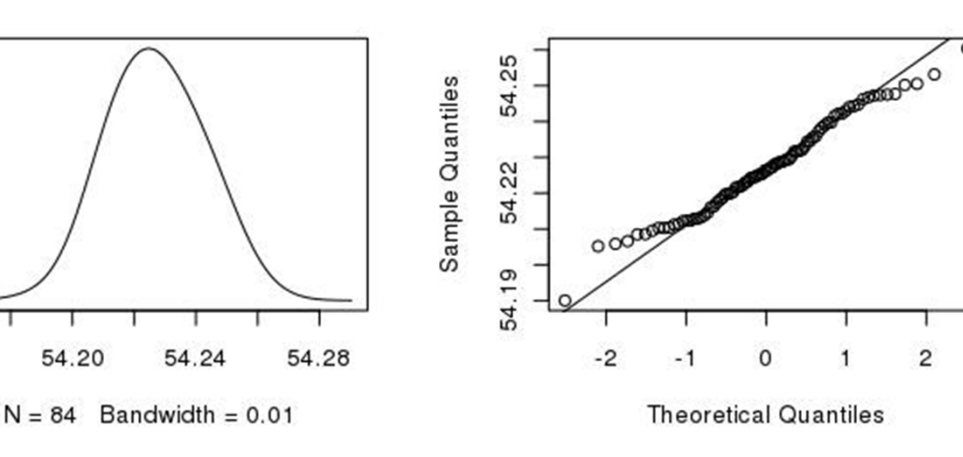

2012-09-09 II2202

### Inference #2 – put a title above a multiple graph

```
eda.shape <- function(x, y, z) xis the data
{
     par(oma=c(0,0,5,0))
    par(mfrow = c(2, 2))hist(x,xlab=z, main="Histogram")
     boxplot(x, ylab=z, main="Boxplot")
     iqd \le- summary(x)[5] - summary(x)[2]
     plot(density(x, width = 2 * iqd), xlab = z, ylab = "", type = "l",
+ main = "Density Plot")
     qqnorm(x, \text{ pch } = 1)qqline(x)invisible()
     mtext(y, side=3, outer=T, cex= 1.2)
}
                                 y is the main title
                                 z is the Y label for the box plot
                                   and the X label for the histogram & density plot
                                                   Add main titleAdd space for main title
```
## Result

main title

#### Normality Test for Acetabular Cup Diameter Values

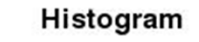

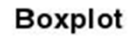

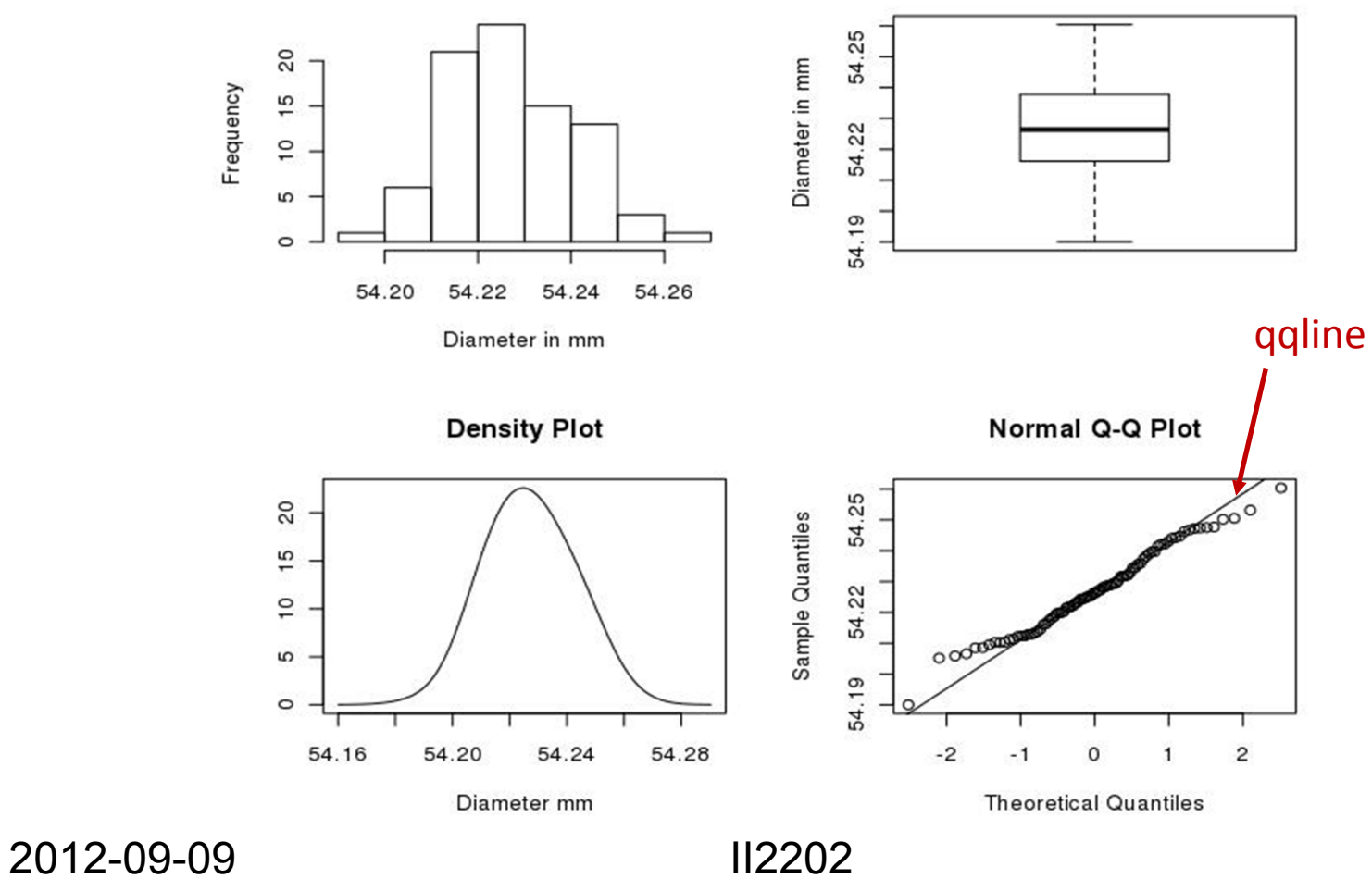

## Compare the two versions

#### First version Second version

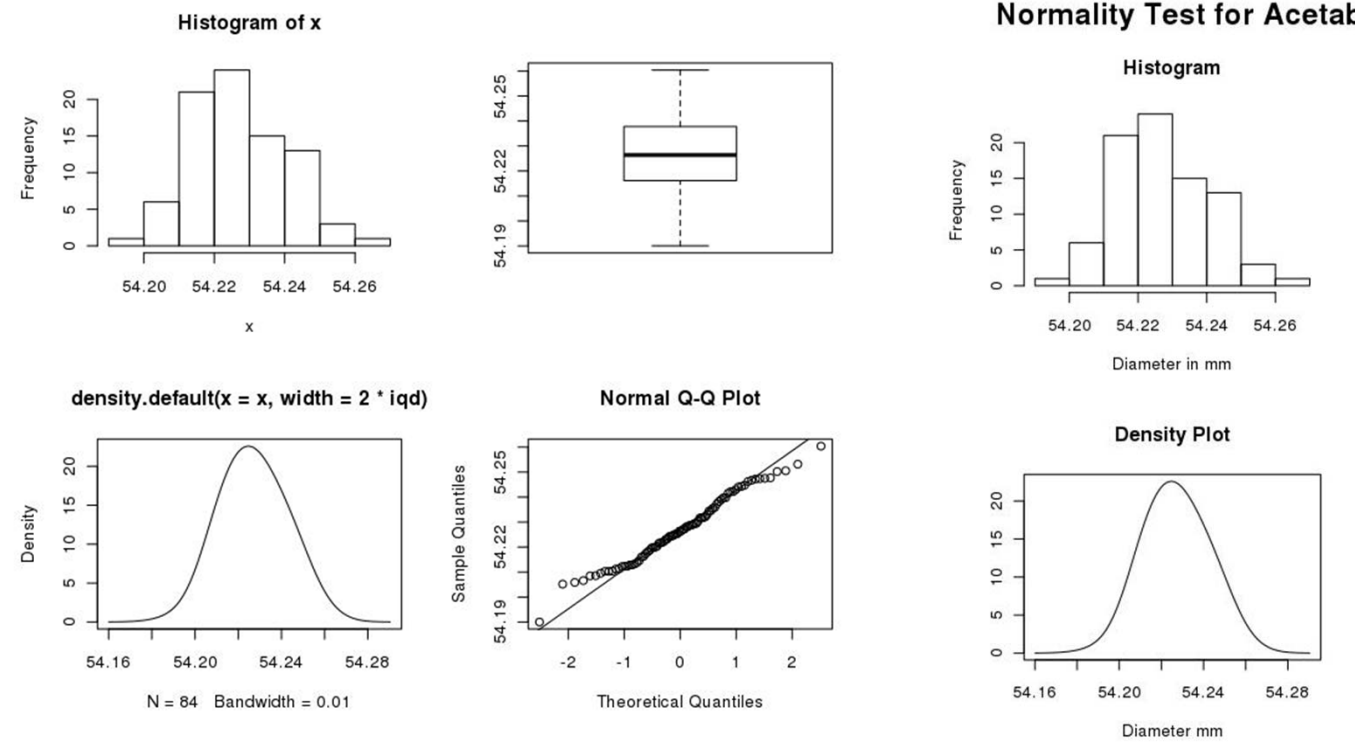

Normality Test for Acetabular Cup Diameter Values

Diameter in mm

54.25 54.22 54.19

**Boxplot** 

Normal Q-Q Plot

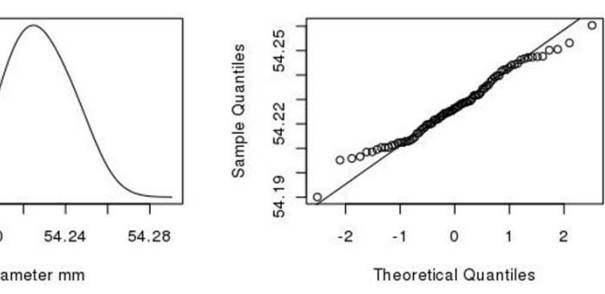

2012-09-09 II2202 27

## Call a unix program from an R function

```
2012-09-09 II2202 28invitro.cals 
← function(string, flag, string2, string3)
{
# string is the directory location of all the files to be used
# string2 is the directory location of all the files if a radionuclide is being modeled
# string3 is the spine data to be used for the bone marrow sample calculation (see 22)
print("flag:", quote = FALSE)
print(flag)
thalf <- scan(paste(string, "std.decay.time", sep = ""))
filename <- paste(string, "decay.time", sep = "")
Here is the call to the programif(unix(paste("test_file", filename), output = F)\overline{Y}thalf.model <- scan(paste(string, "decay.time", sep = ""))
}
else {
          thalf.model <- scan(paste(string, "std.decay.time", sep = ""))
}
if((flag == 0) || (flag == 5) || (flag == 10) || (flag == 15))filename <- paste(string, "counts.blood", sep = "")
   if(unix(paste("test file", filename), output = F)) {
                 starter.file <- dget(paste(string, "counts.blood", sep = ""))
                flag.invitro <- 1
  }
  else { ….
             }
          } …..
```
## "if" Statements and "for" Loops

```
if(flag.invitro == 0) {
   for(a in 1:count.len)
     counts[a, 1] <-
(as.numeric(starter.file[a]/(RF*(as.numeric(std))))*100000
   dput(counts, paste(string, "counts.blood", sep = ""))
  }
 else {
 for(a in 1:count.len)
   counts[a, 1] <- (as.numeric(starter.file[a]))
 }
 ......}
```
….

## Data analysis

## Data Analysis – Linear Regression

#### **Read in data and set up factors:**

```
Measure <- factor(LETTERS[1:6])
Measure
# [1] A B C D E F
# Levels: A B C D E Fpat_dat <-scan("tmp.patient_t1")
# Read 42 items# pat_dat
# [1] 2.97 -6.54 1.17 0.20 0.66 -0.59 1.62 -8.20 -1.11 0.14 1.98 2.14 1.41 -7.68 0.79 
   -0.16 - 0.70 - 1.24# [19] 1.11 -3.52 3.21 -0.02 -0.28 1.04 1.67 -6.24 1.36 0.35 0.74 1.09 0.07 -0.73 
   1.32 -0.41 -0.57 0.62# [37] 1.96 -1.07 2.78 0.97 0.57 0.05
Patient<-factor(c(rep(1,6), rep(2,6), rep(3,6), rep(4,6), rep(5,6), rep(6,6), rep(7,6)))
# Patient# [1] 1 1 1 1 1 1 2 2 2 2 2 2 3 3 3 3 3 3 4 4 4 4 4 4 5 5 5 5 5 5 6 6 6 6 6 6 7 7 7 7 7 7
# Levels: 1 2 3 4 5 6 7
```
## Data Analysis – Linear Regression

#### **Make a data frame:**

pat.df <-data.frame(Measure,Patient,pat\_dat)

pat.df

Measure Patient pat\_dat

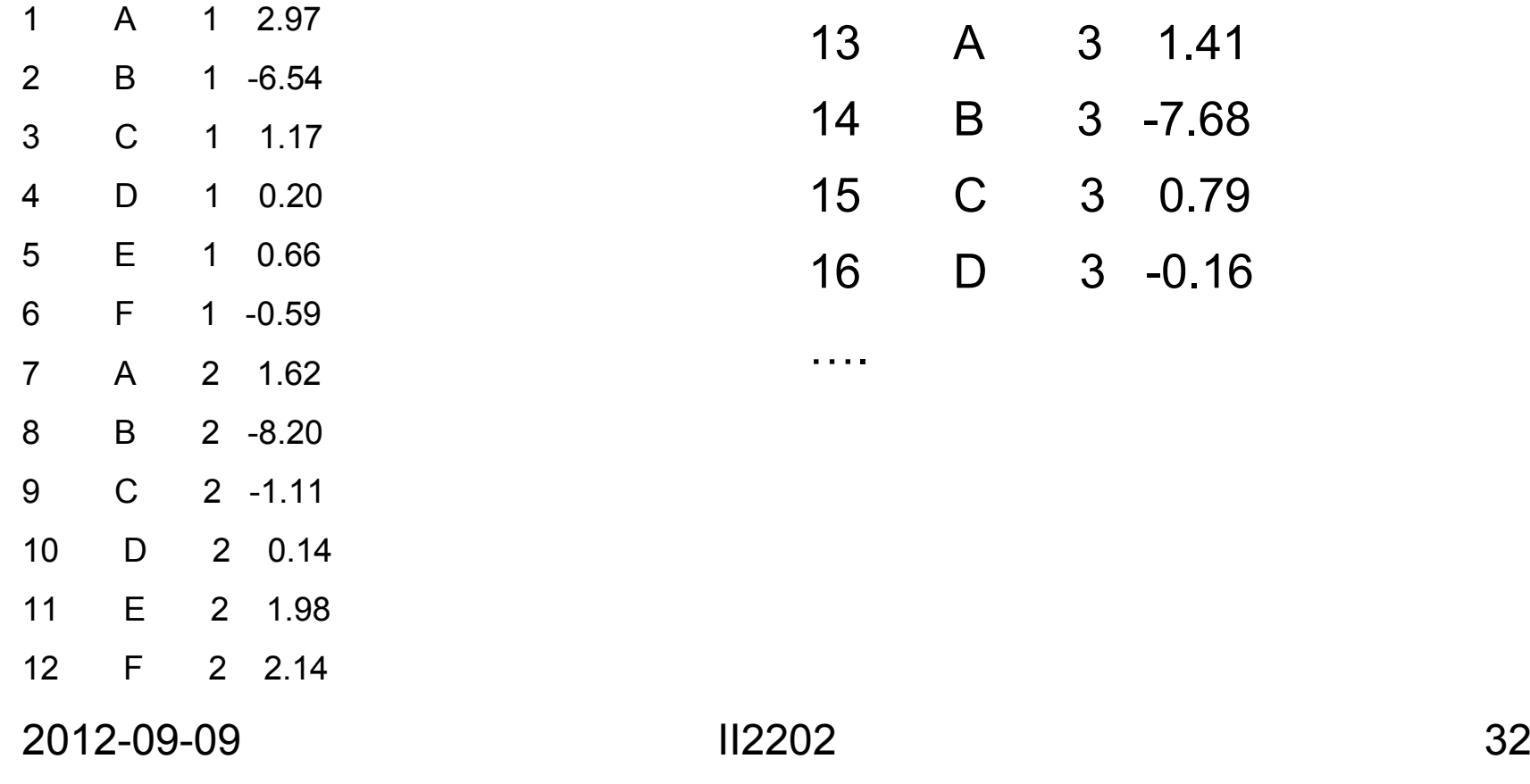

Graphically examine the data: Data Analysis – Linear Regression

```
par(mfrow=c(3,2))
plot.design(pat.df)
plot.design(pat.df,fun=median)
plot(pat_dat~Measure+Patient,
 data=pat.df)
interaction.plot(pat.df$Measure,
 pat.df$Patient, pat.df$pat_dat)
interaction.plot(pat.df$Patient,
 pat.df$Measure, pat.df$pat_dat)
```
### Data Analysis – Linear Regression

**Examine Data** 

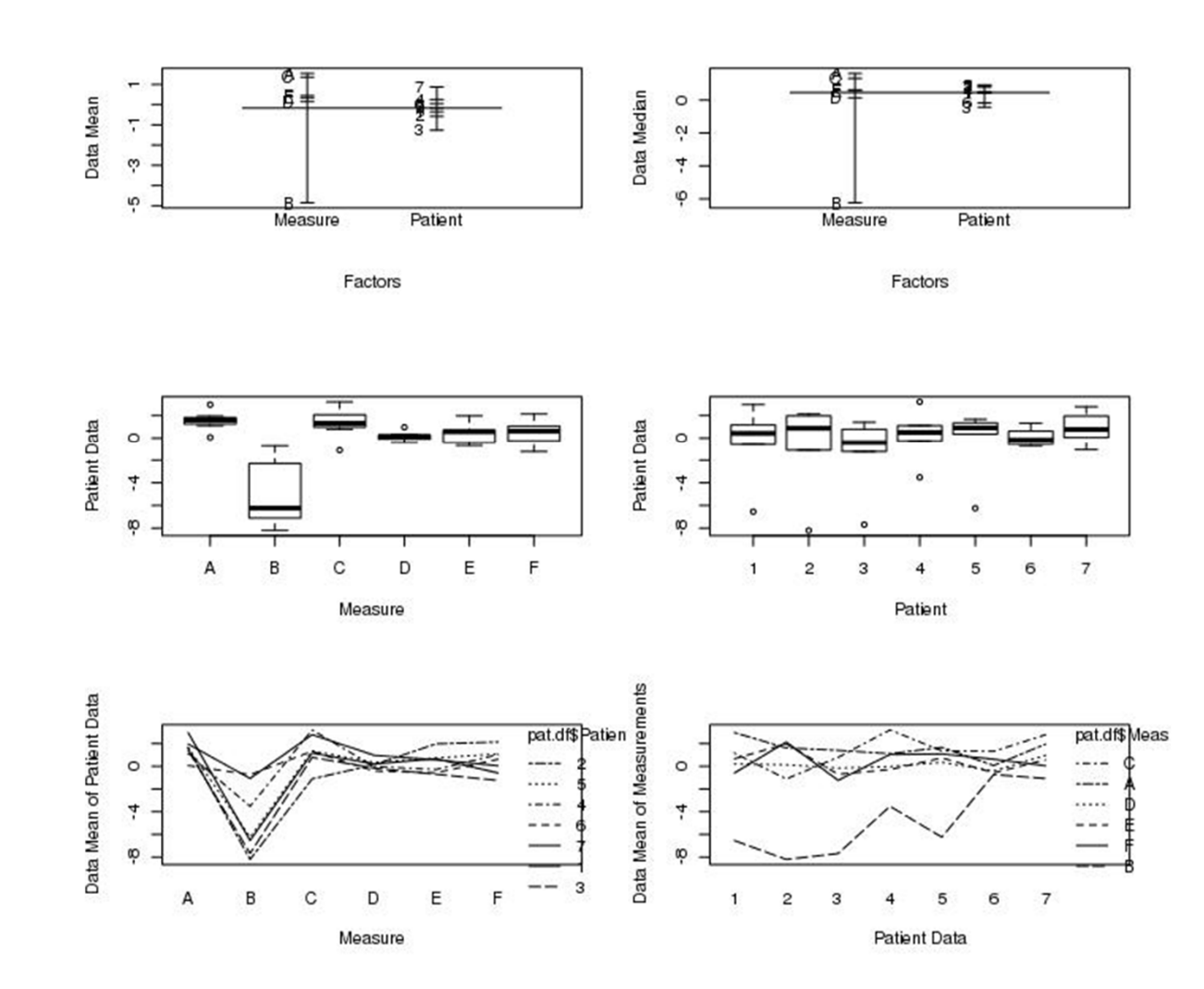

2012-09-09 II2202

## Data Analysis – Linear Regression

From the curves: there is no interaction between the patients and the measurements, but there is difference in the measurements for each patient aov.pat1 <- aov(pat\_dat~Measure\*Patient, pat.df) summary(aov.pat1) Df Sum Sq Mean Sq Measure 5 195.768 39.154Patient 6 16.301 2.717Measure:Patient 30 71.452 2.382 aov2.pat1 <- aov(pat\_dat~Measure+Patient, pat.df) summary(aov2.pat1) Df Sum Sq Mean Sq F value Pr(>F) Measure 5 195.768 39.154 16.4391 8.162e-08 \*\*\* Patient 6 16.301 2.717 1.1407 0.3634 Residuals 30 71.452 2.382means interaction between these factors, i.e. Measure depends upon Patient + means difference between these factorsi.e. Measure is independent of Patient

## Data Analysis – Linear Regression **Examine the residuals graphically:**

```
par(oma=c(0,0,5,0))
par(mfrow=c(1,3))
hist(resid(aov2.pat1), main = "Histrogram",
  xlab +="Residuals", ylab = "Frequency")
qqnorm(resid(aov2.pat1))
plot(fitted(aov2.pat1), resid(aov2.pat1),
  xlab = "fitted", ylab += "Residuals",
  main = "Fitted Values")
mtext("Residuals - First Patient Trial", side=3, 
  +outer=TRUE, cex=1.5)
```
### Plots of the residuals

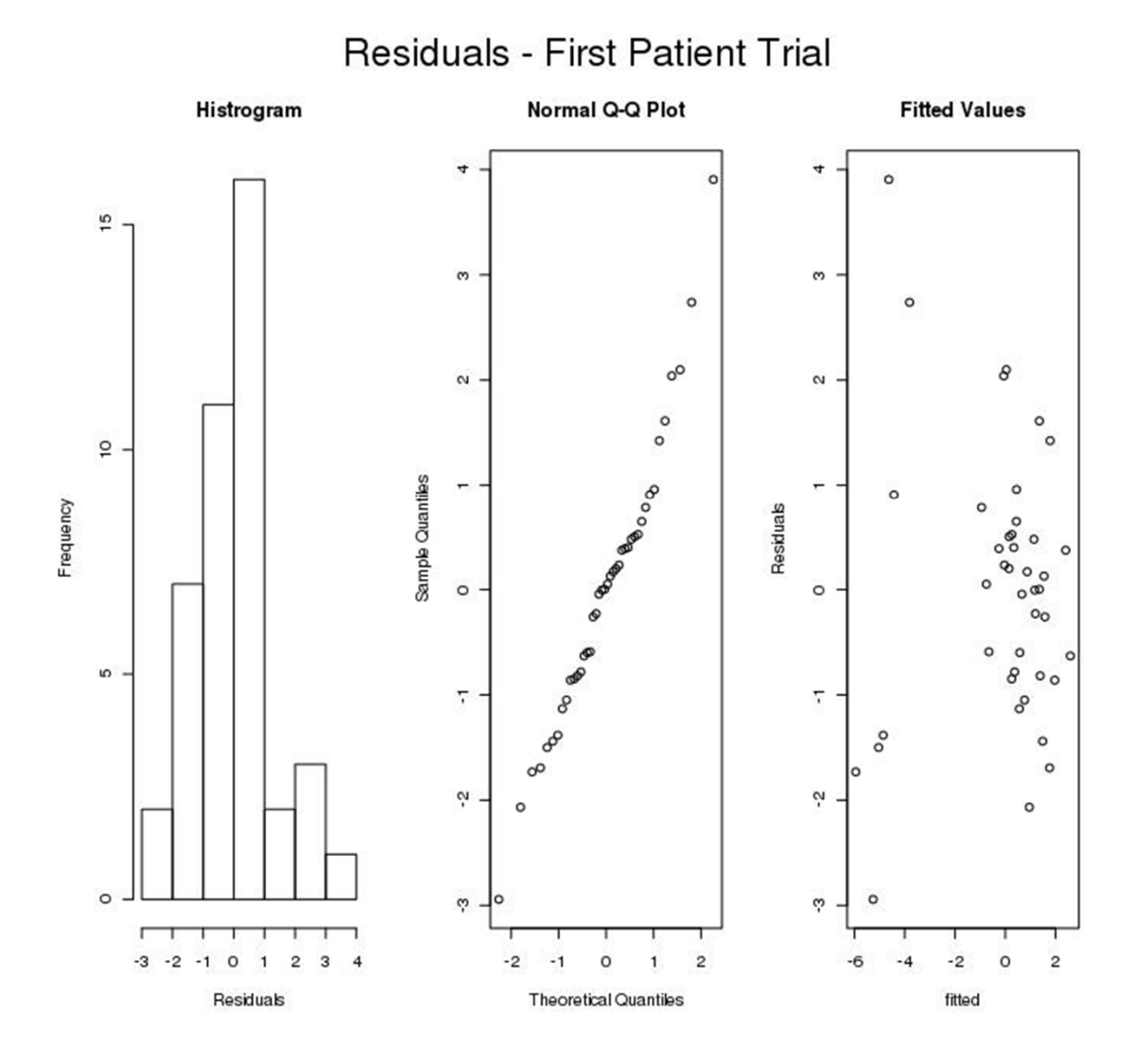

2012-09-09 II2202

### Multiple Plots 1

```
eda10.shape \le- function(x,y,t,s){
       par(oma = c(10, 0.5, 0))par(fiq = c(0.1, 0.4, 0.25, 0.75), mar = c(2.0.5, 0.5, 0.5), map = c(0.0.5,0))\# par(fig = c(0.1, 0.4, 0.25, 0.75))
       igd \le- summary(x)[5] - summary(x)[2]
       plot(density(x, width = 2 * i qd), xlab = "", type = "l", ylim=c(0, 1.4), pch=15,
+ ltv = 1, ylab = "", main = "")
       igd \le- summary(y)[5] - summary(y)[2]
       points(density(y, width = 2 * igd), type = "I", xlab = "", vlab = "", pch=17, ltv = 2)
       igd \le- summary(t)[5] - summary(t)[2]
       points(density(t, width = 2 * igd), type = "I", pch=18, xlab = "", ylab = "", lty = 3)
       iqd \le- summary(s)[5] - summary(s)[2]
       points(density(s, width = 2 * igd), type = "I", pch=16, xlab = "", ylab = "", lty = 4)
    legend(locator(1), legend=list("Model Studies", "Patients:", " Examiner 1",
+" Examiner 2", "Inter-examiner"), lty=c(1,-1,2,3,4), pch=c(16,-1,17,18,15), cex=0.70)
    mtext("Density Plot of Angular Differences - Two Trials", side = 1, outer = T,
```

$$
+ \quad \text{cex} = 0.85, \text{ at } = 0.2)
$$

mtext("Precision Experiments for 10 Patients and 24 Model Studies",

+ side = 3, outer = T, cex = 
$$
1.5
$$
)

#

### Multiple Plots 2

```
par(fig=c(0.5,1, 0.75, 1),mar = c(2,0.5,0.5,0.5),mgp=c(0,0.5,0), new=TRUE)
  qqnorm(x, pch = 15, xlab ="", ylab="", cex = 0.75, main="", ylim=c(0, 2.0))
  qqline(x)invisible()
  par(fig=c(0.5,1, 0.5, 0.75),new=TRUE)
  qqnorm(y, pch = 17, xlab ="", ylab="", cex = 0.75, main="", ylim=c(0, 2.0))
  qqline(y)invisible()
  par(fig=c(0.5,1, 0.25, 0.5),new=TRUE)
  qqnorm(t, pch = 18, xlab ="", ylab="", cex = 0.75, main="", ylim=c(0, 2.0))
  qqline(t)
  invisible()
  par(fig=c(0.5,1, 0, 0.25),new=TRUE)
  qqnorm(s, pch = 16, xlab ="", ylab="", cex = 0.75, main="", ylim=c(0, 2.0))
  qqline(s)
  invisible()
mtext("Variation From Normality", side = 1, outer = T, cex = 0.85, at = 0.6)
```
}

#### Use as: eda10.shape(file1,file2,file3, file4)

EXAMPLE:eda10.shape(scan("lot hen pat"), scan("lotta pat1-2"), scan("hen pat1-2"), scan("tmp.lotta1-2"))

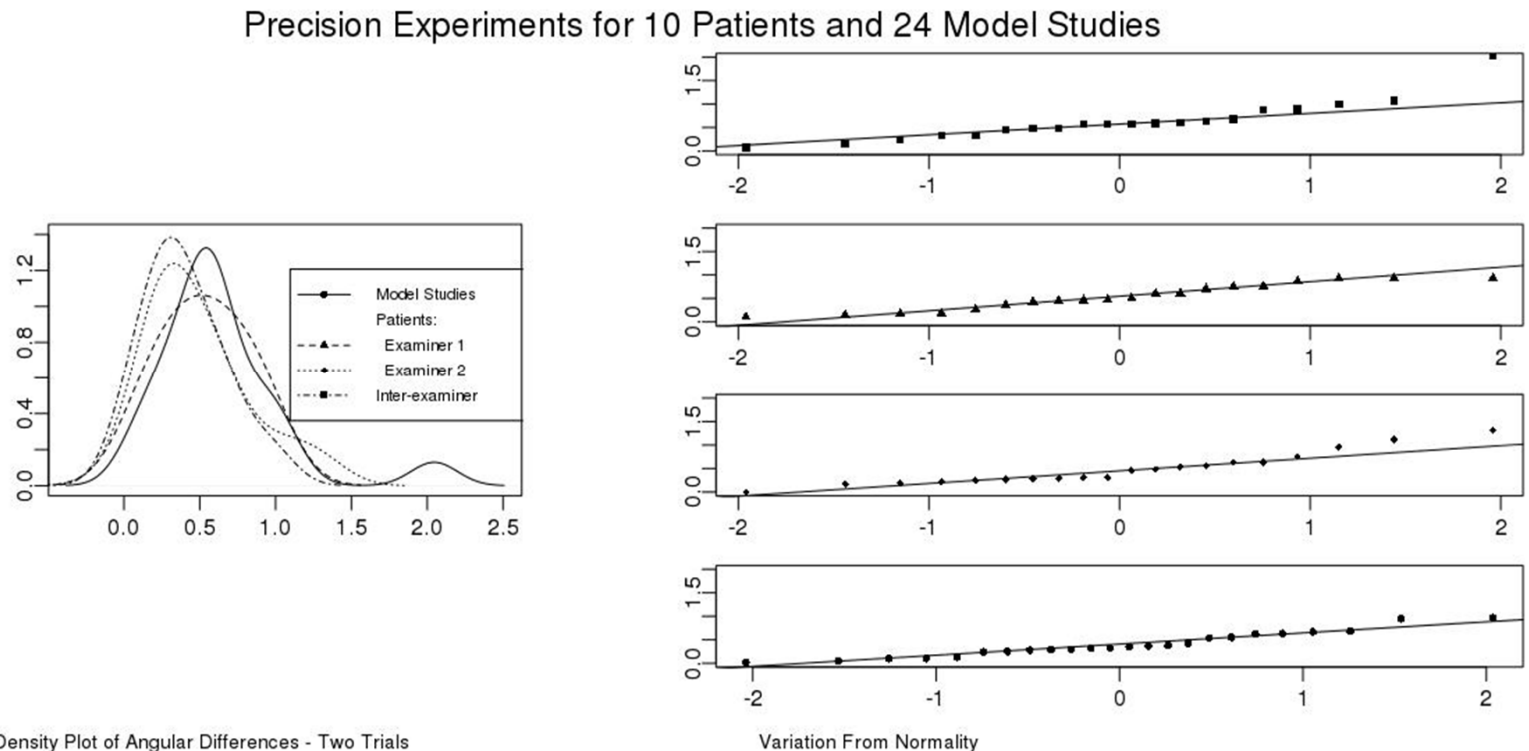

Density Plot of Angular Differences - Two Trials

### Multiple ECDF functions

plot(ecdf(scan("tmp.after\_std")),main="Comparison of

- + Empirical Cumulatve Distribution Functions", xlab = "Cup
- + Migration Vectors", ylab= "", sub = "", pch = 7)

plot(ecdf(scan("tmp.before std")), add=TRUE, pch=9, lty = 2)

legend(locator(1), c("Without Standard Positoning","With

+ Standard Positioning"), pch=c(7,9), cex = 1.2)

### Result with multiple ECDFs

**Comparison of Empirical Cumulatve Distribution Functions** 

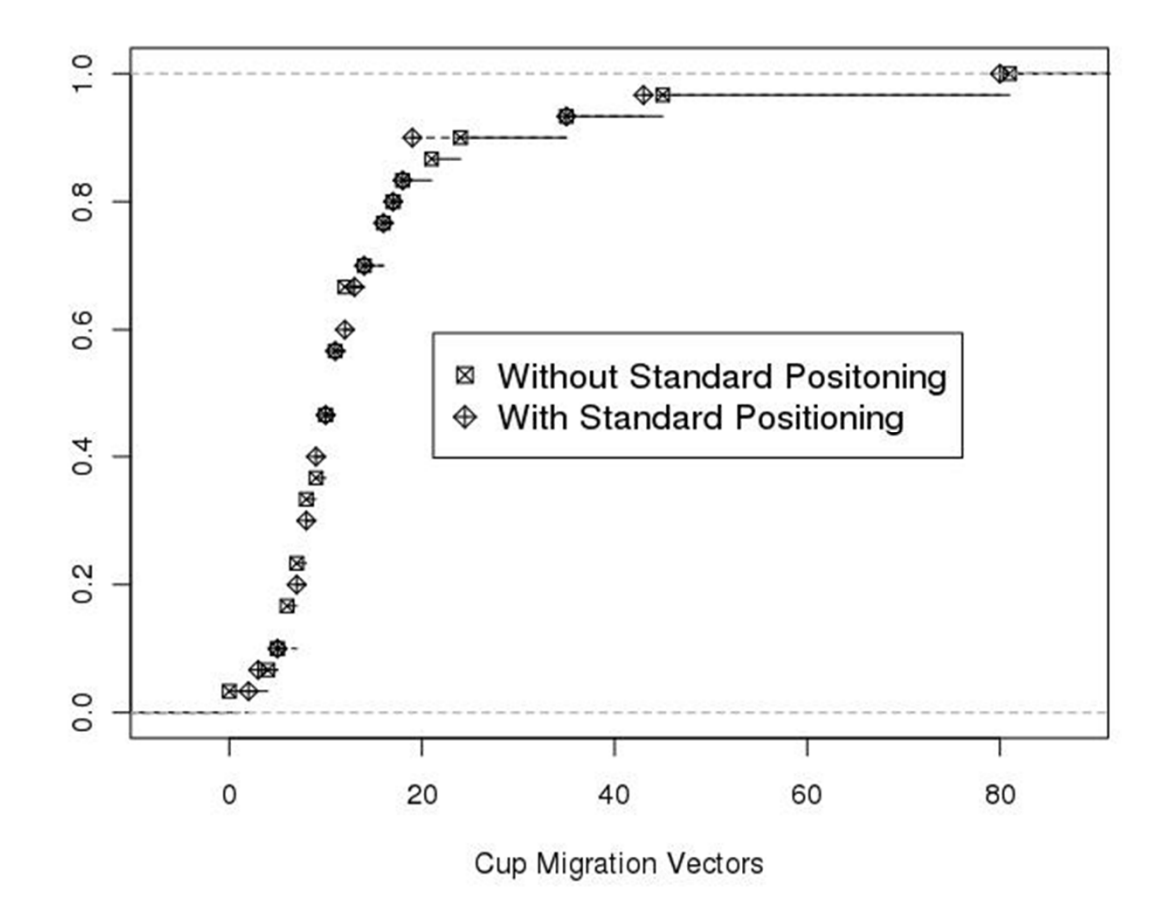

### Using Excel for statistics and plotting

### Experiment 1 (again)

Captured packets using Wireshark during a long (2150.12 second) VoIP call

 $\Rightarrow$  at least: 107,505 RTP packets in each direction

 $\Rightarrow$  429 RTCP packets in one direction

#### From network to local user agent

Difference in RTP clock from prince in RTP Clock from Ther-arrival times (in seconds) of RTP packets previous sample

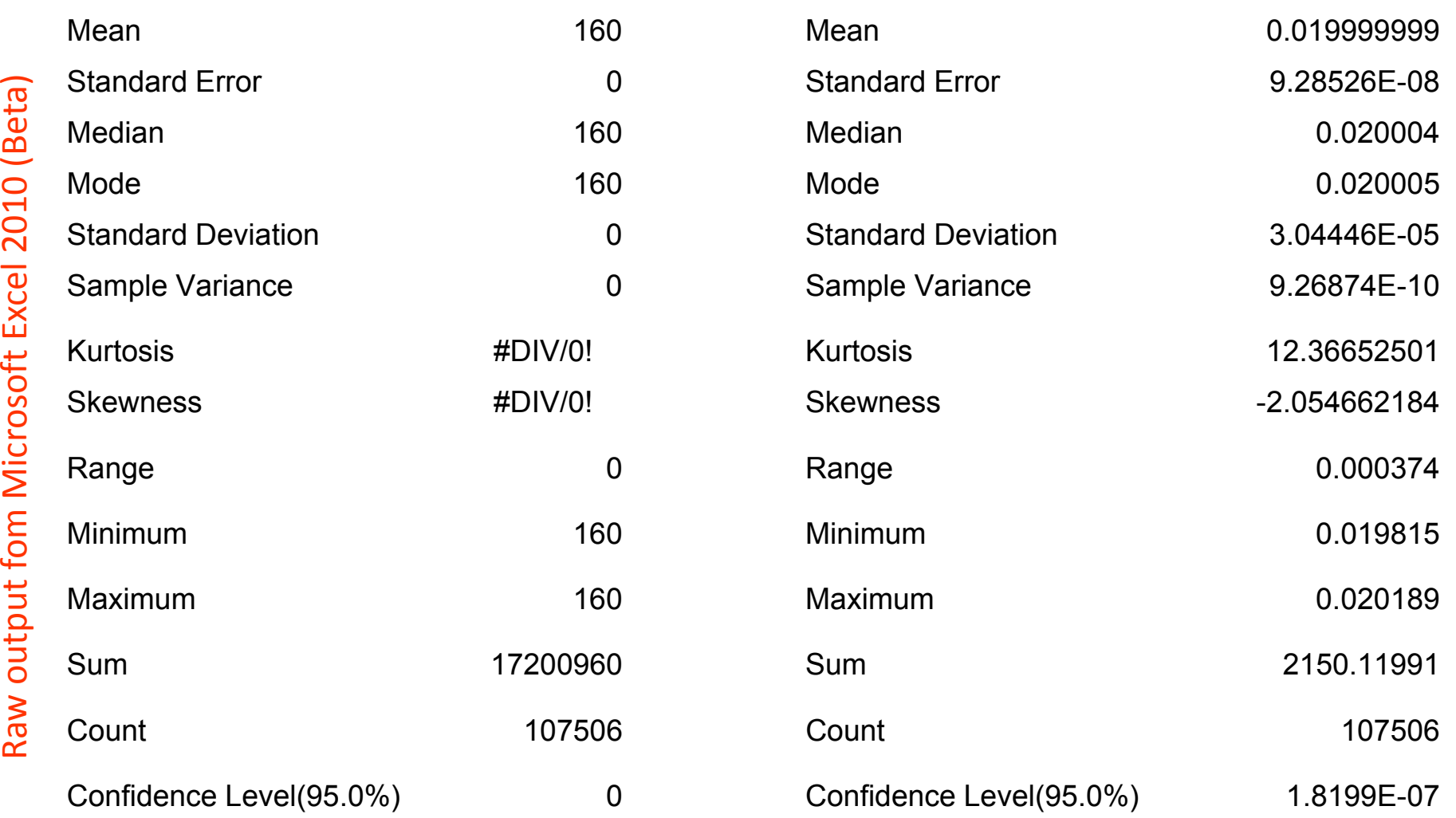

Raw output fom Microsoft Excel 2010 (Beta)

### First look at the RTP clock differences

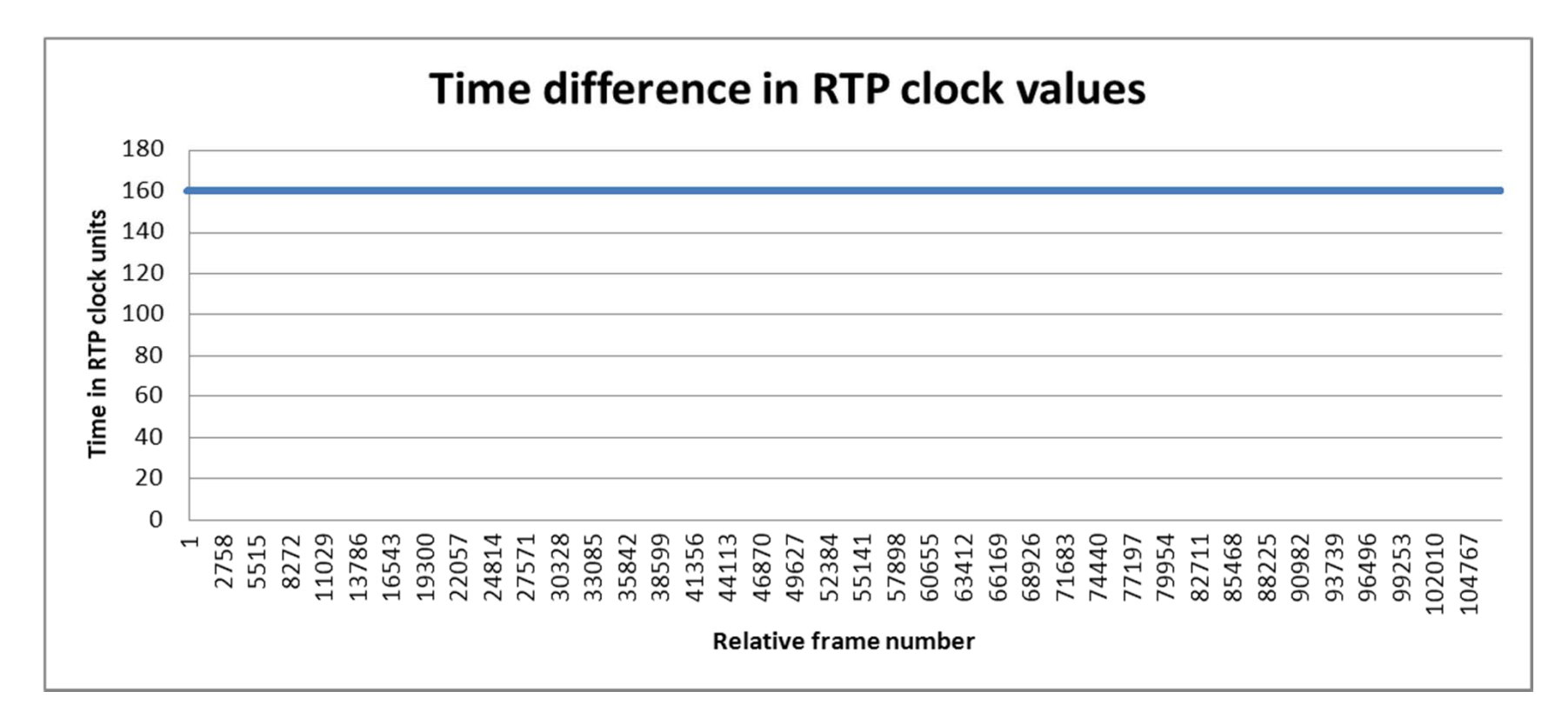

Conclusion: 160 audio samples per frame, with a frame time of 0.20 ms  $\Rightarrow$  8 K sample/second sampling rate – consistent with ITU-T G.711 PCMA encoding

### RTP inter-arrival times as measured by Wireshark

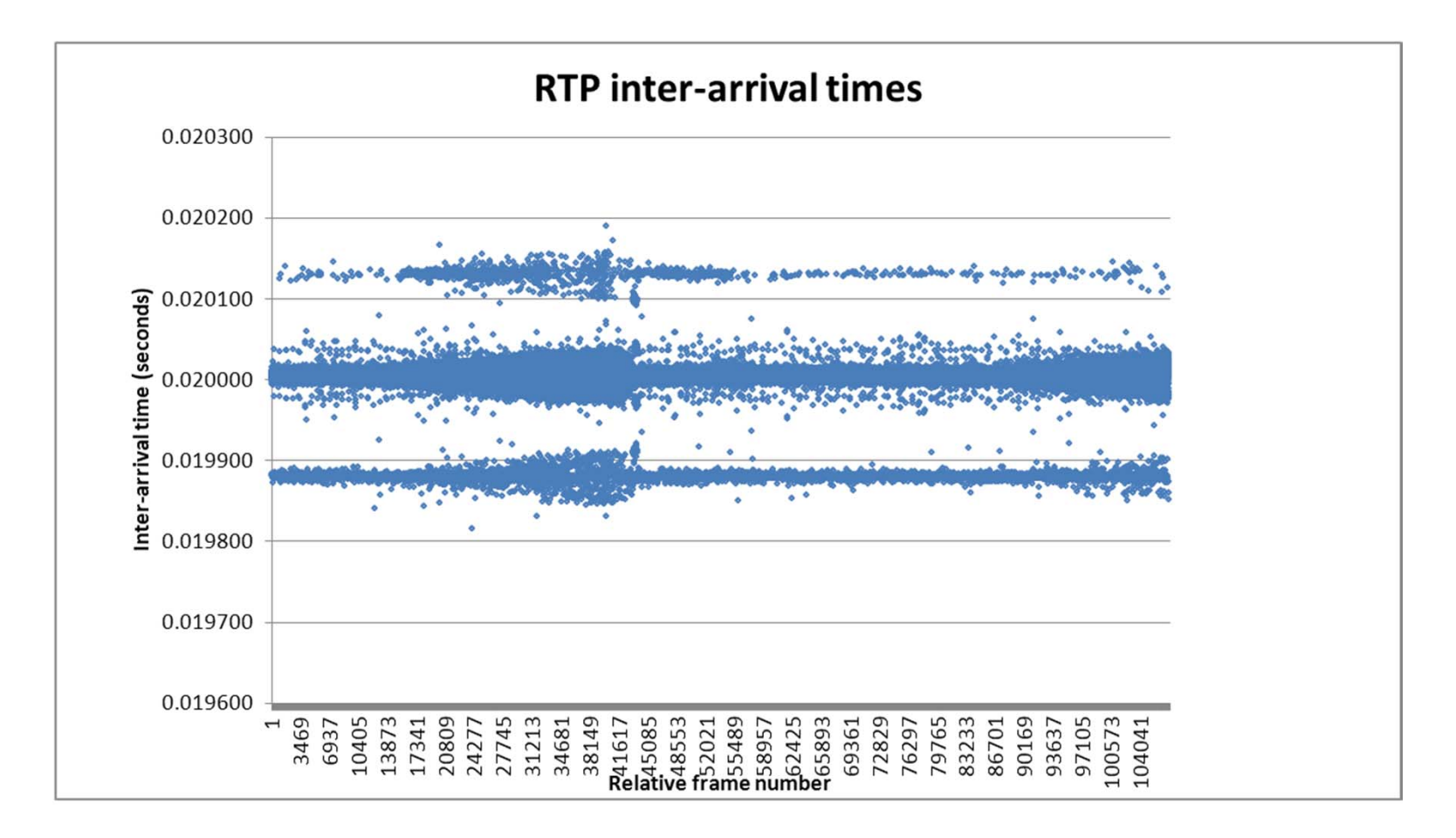

### Re-scale vertical axis

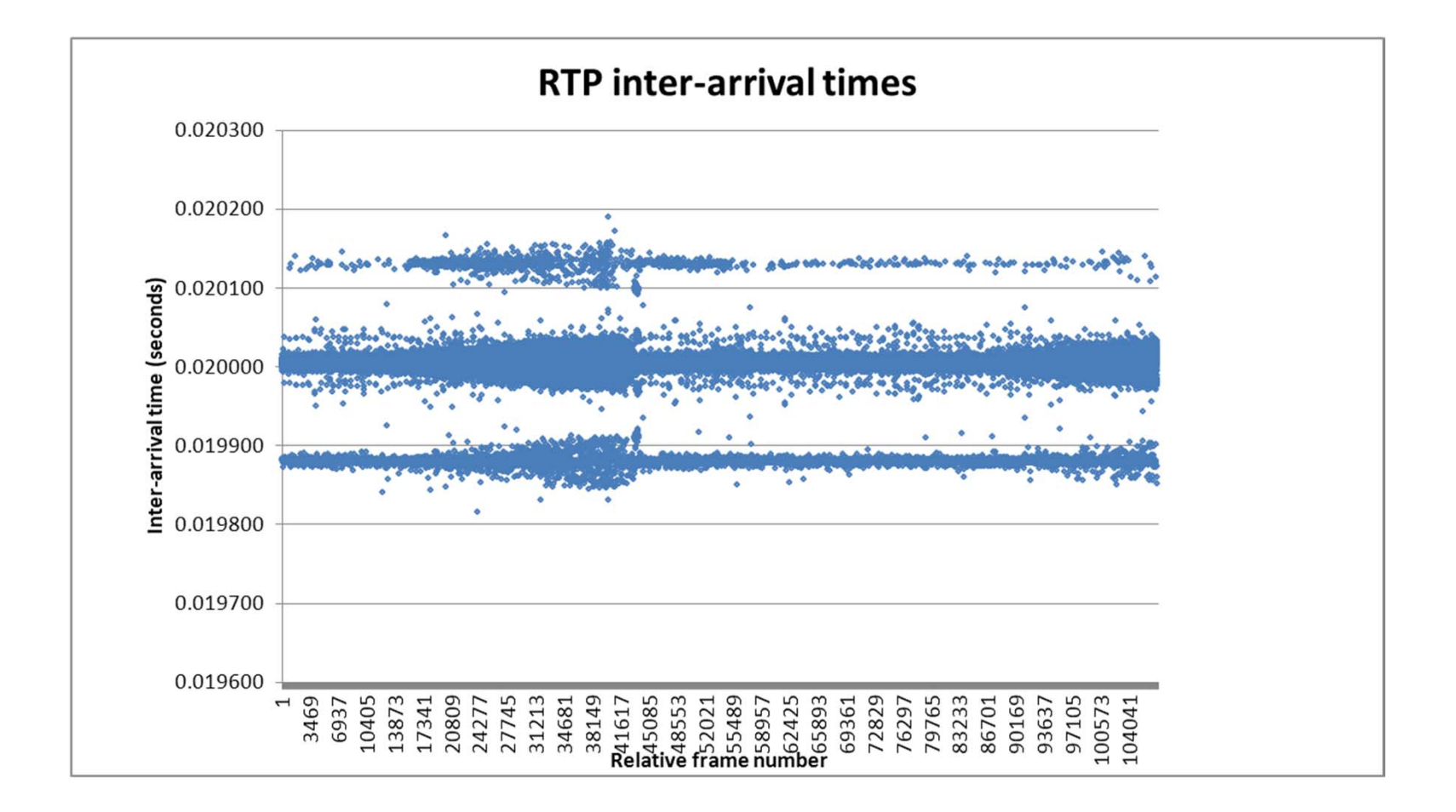

### Compute histogram

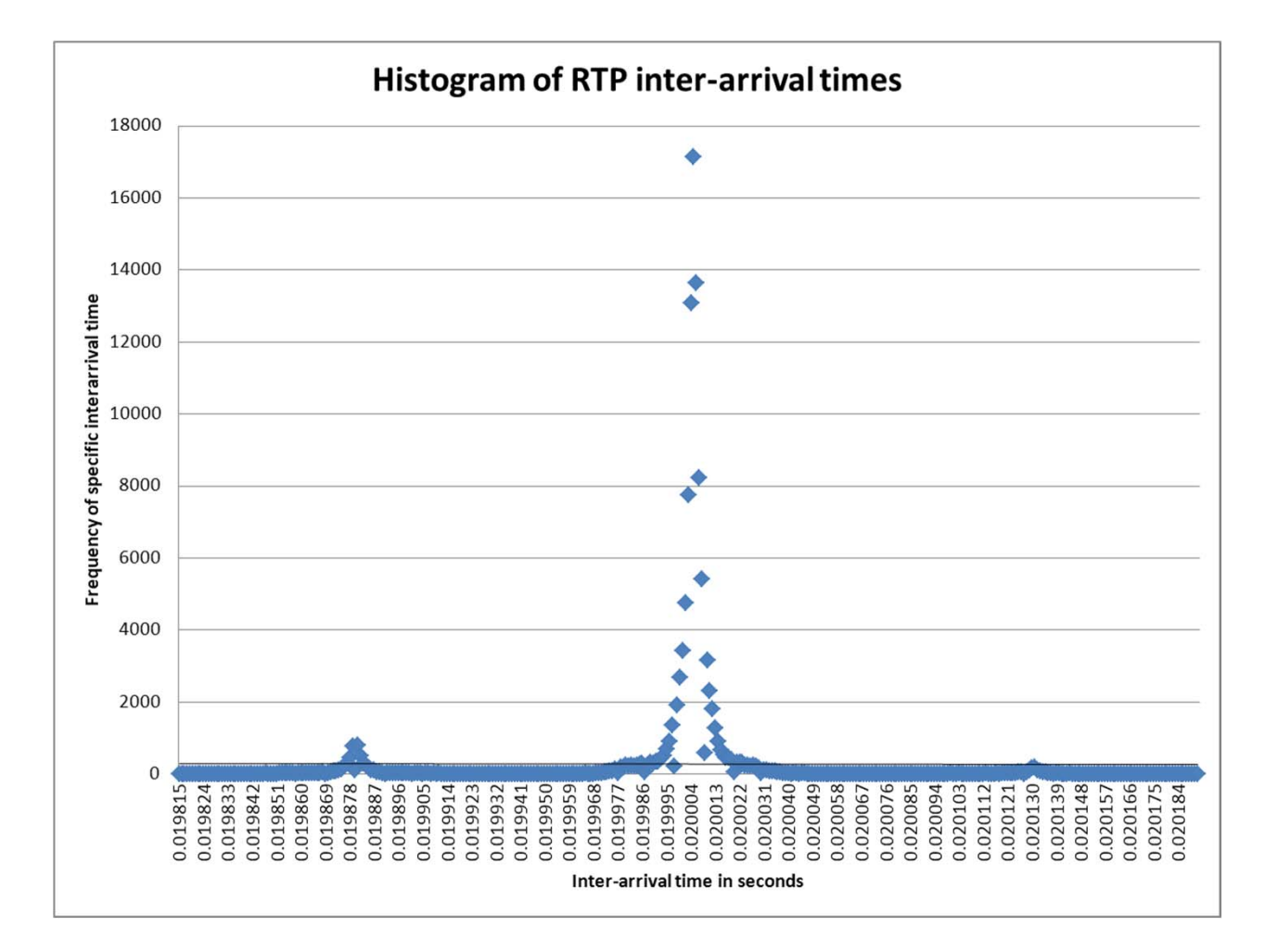

### Plot as a Cumulative Distibution

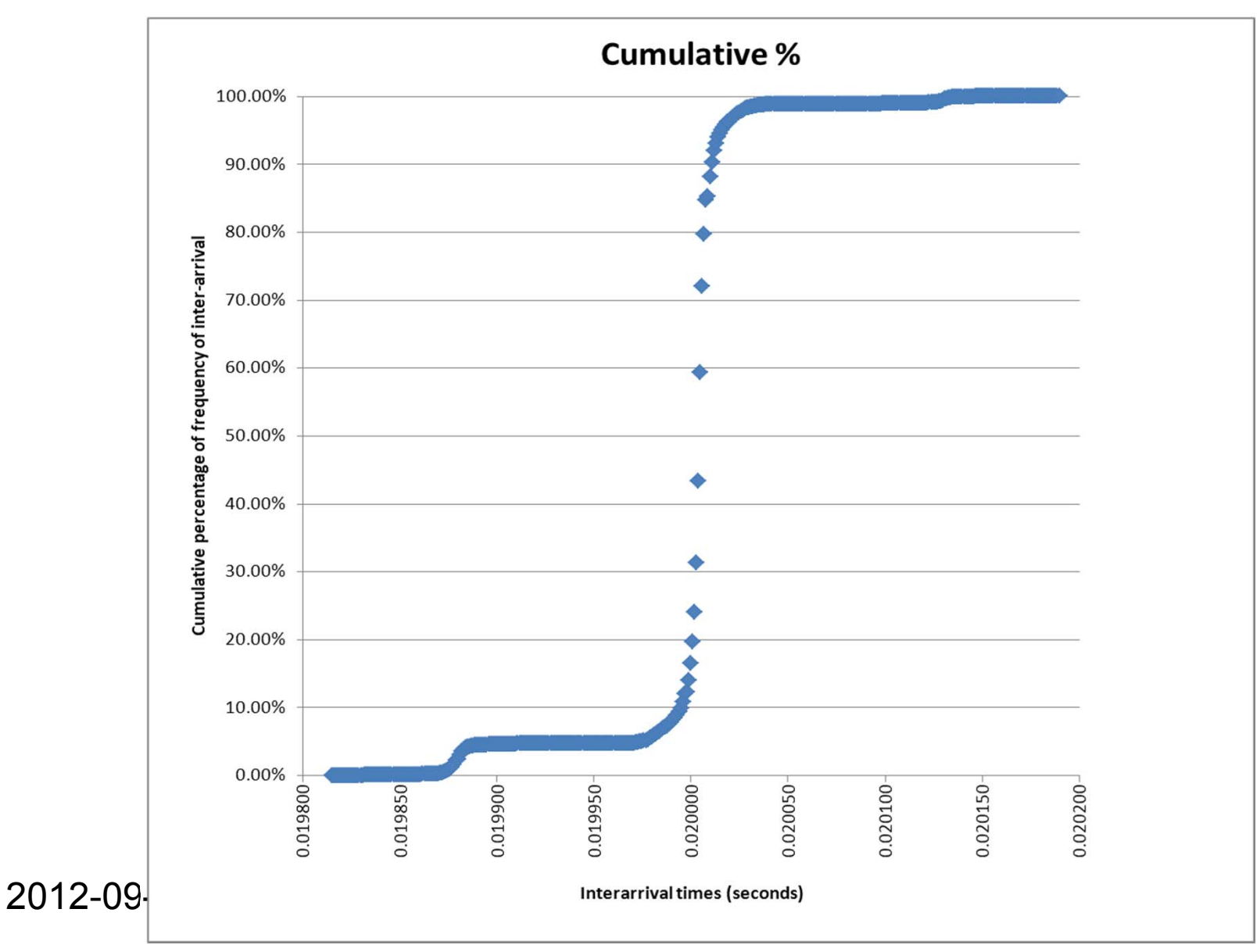

50

### Add grid lines

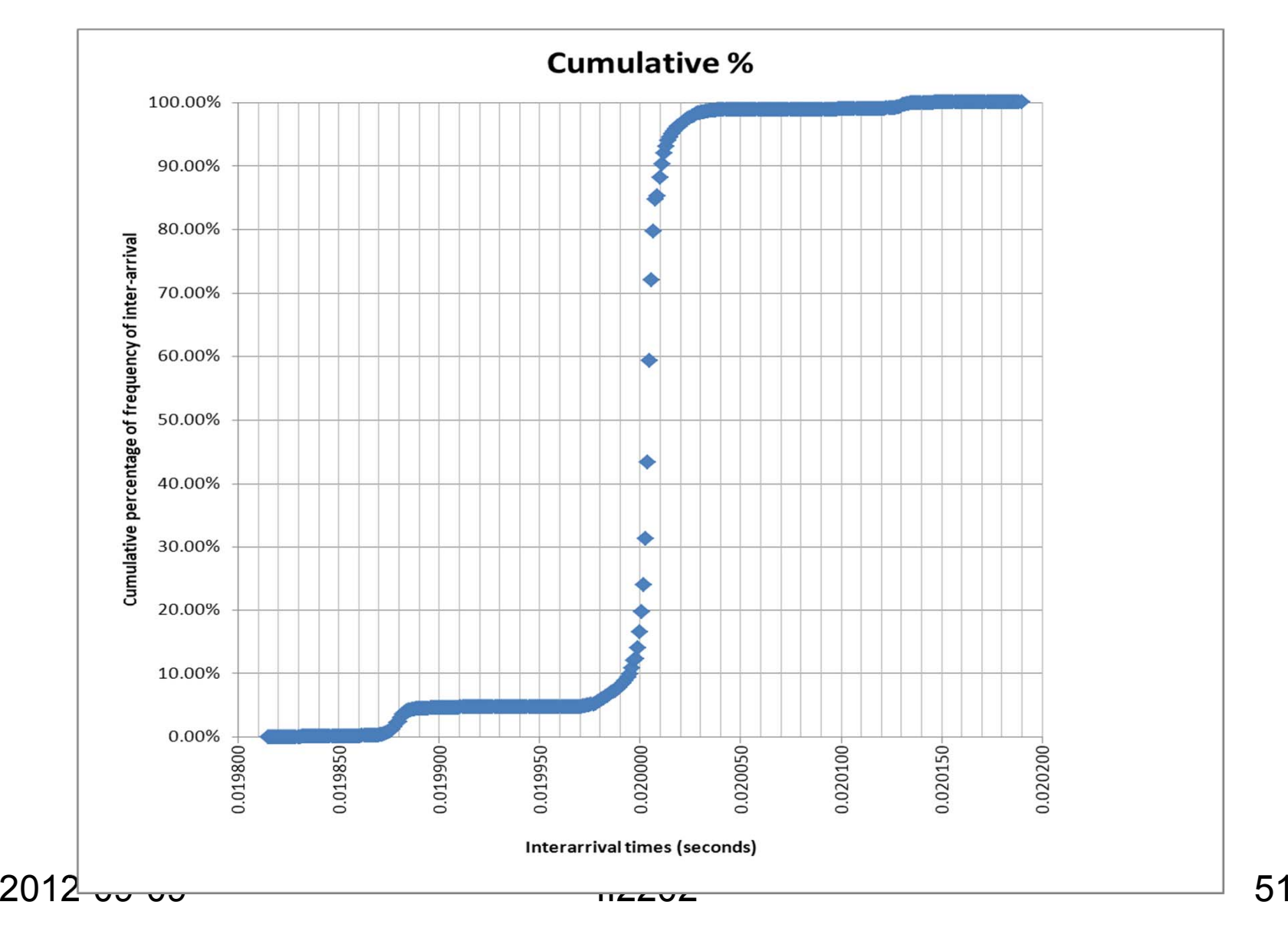

51

### As numbers - near median

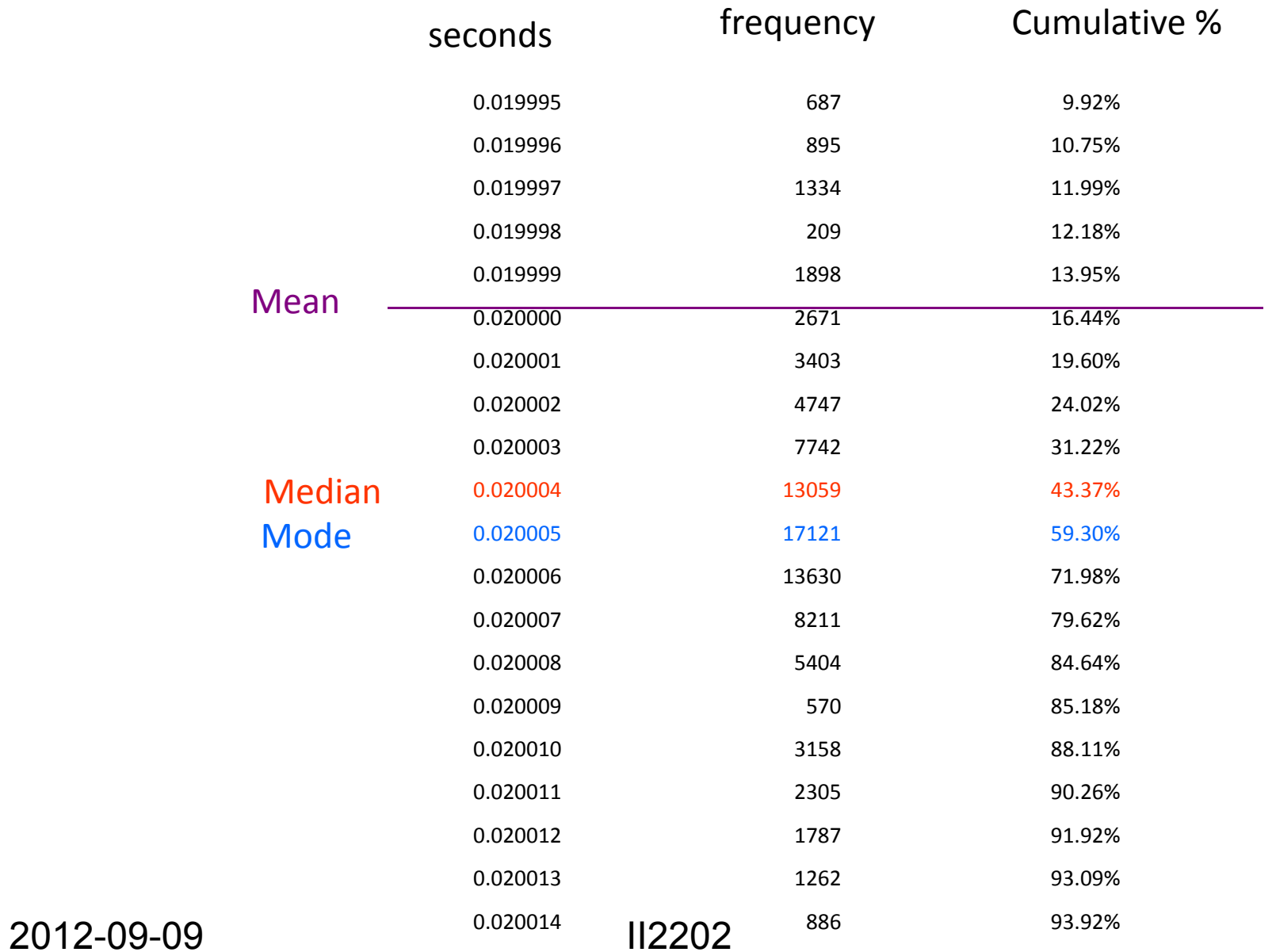

### With varying numbers of samples

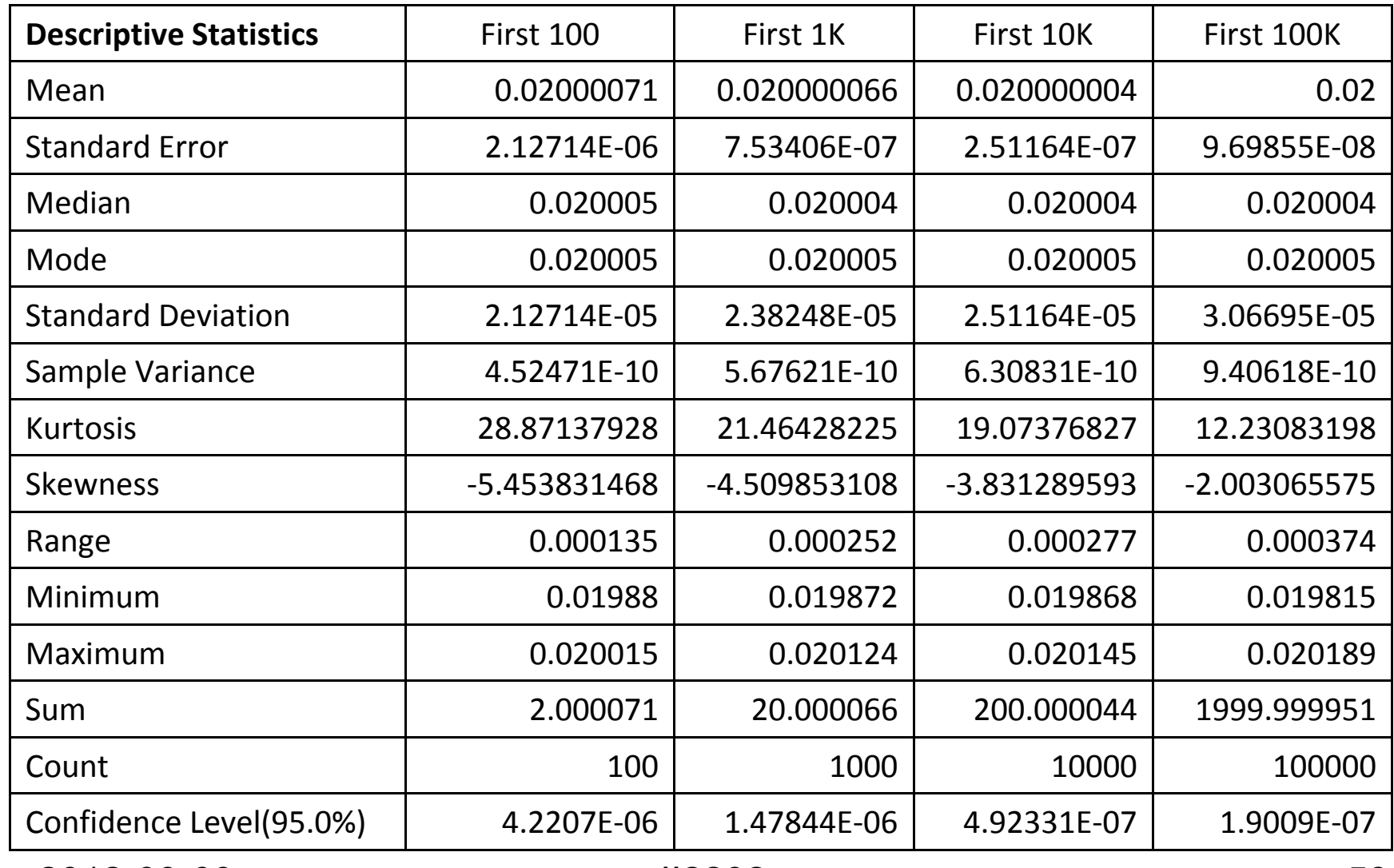

2012-09-09 II2202

### With varying numbers of samples

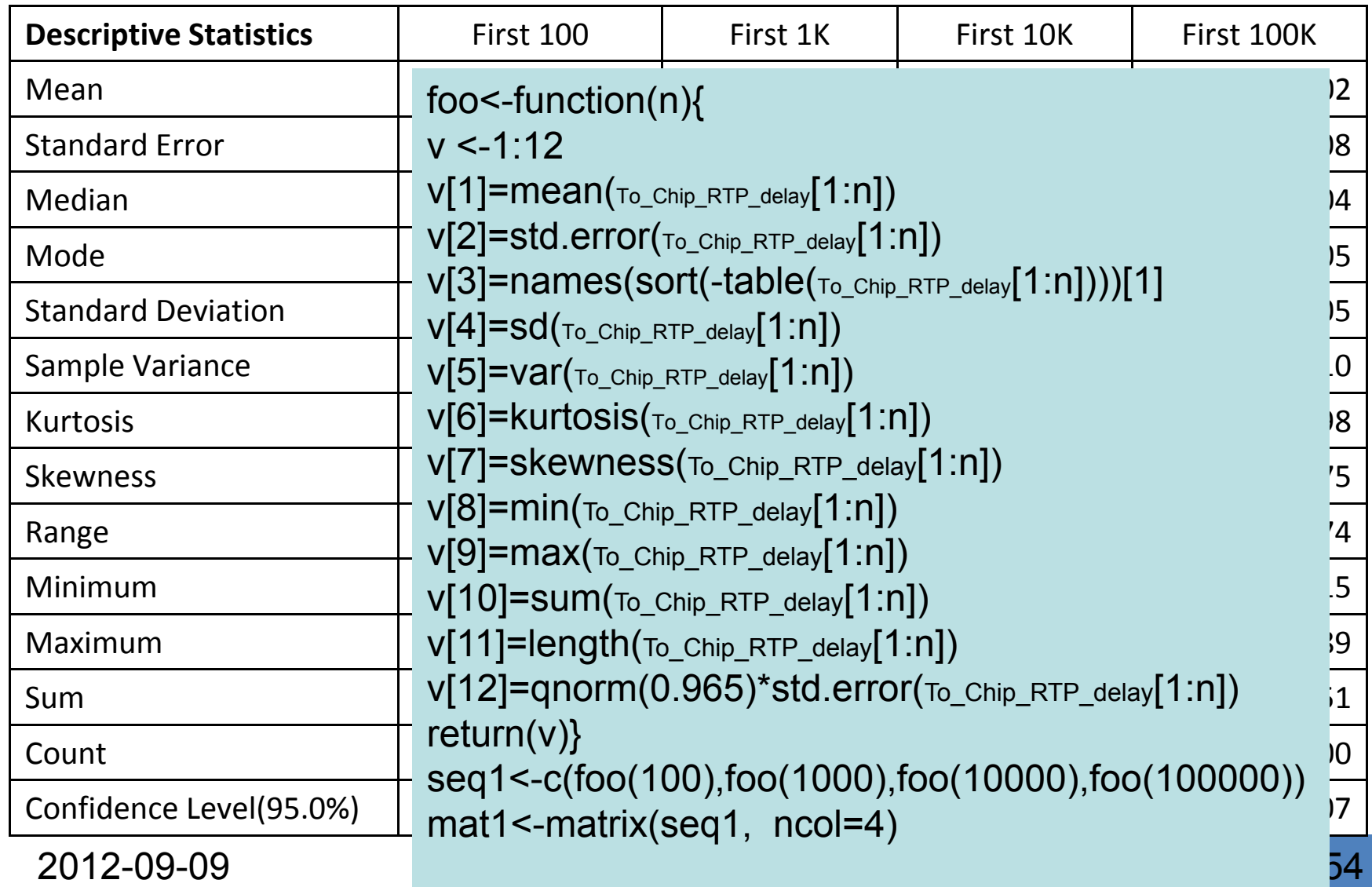

# Applying a function to a list of

#### arguments

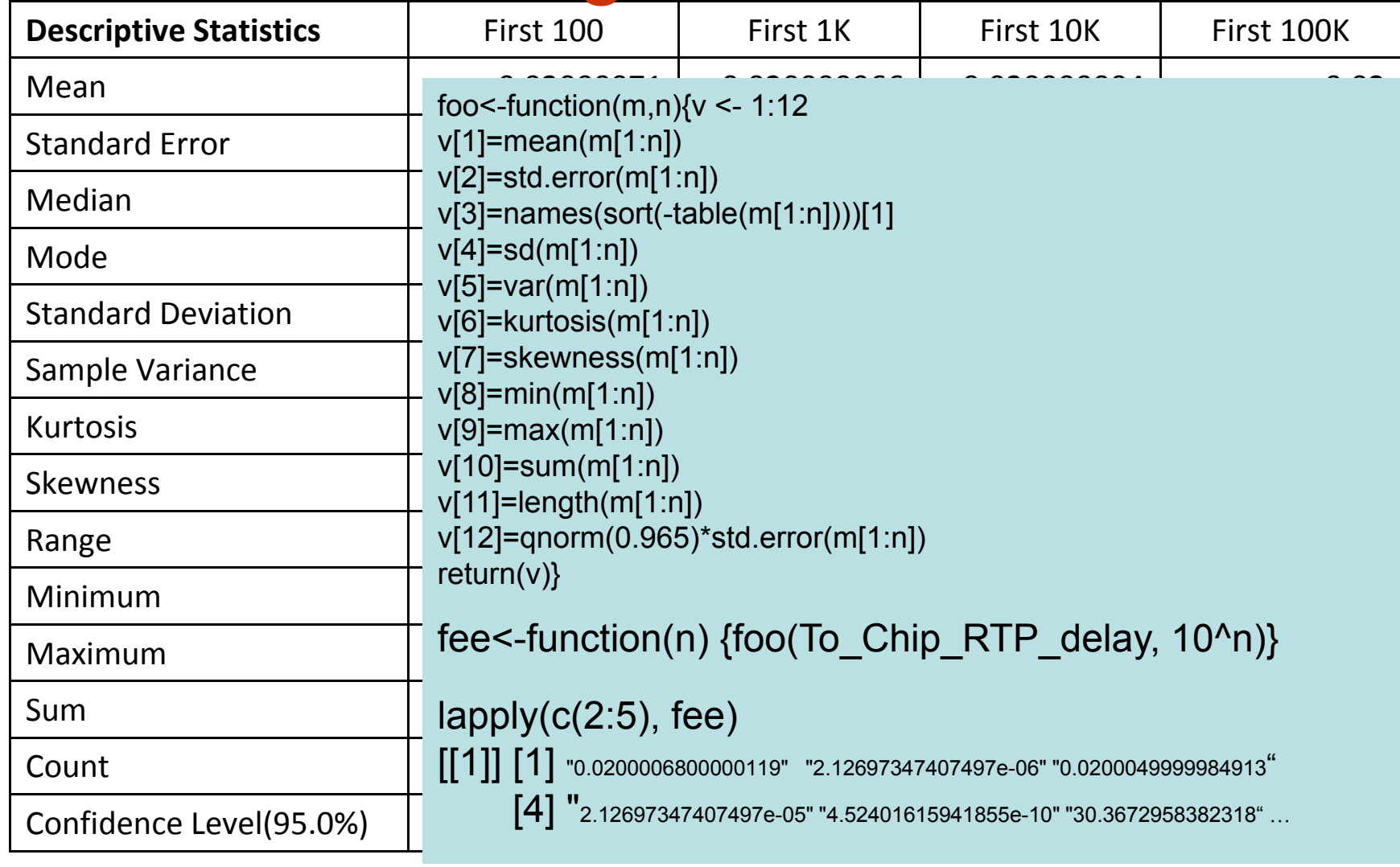

2012-09-09 II2202

### Uplink inter-arrival times stats

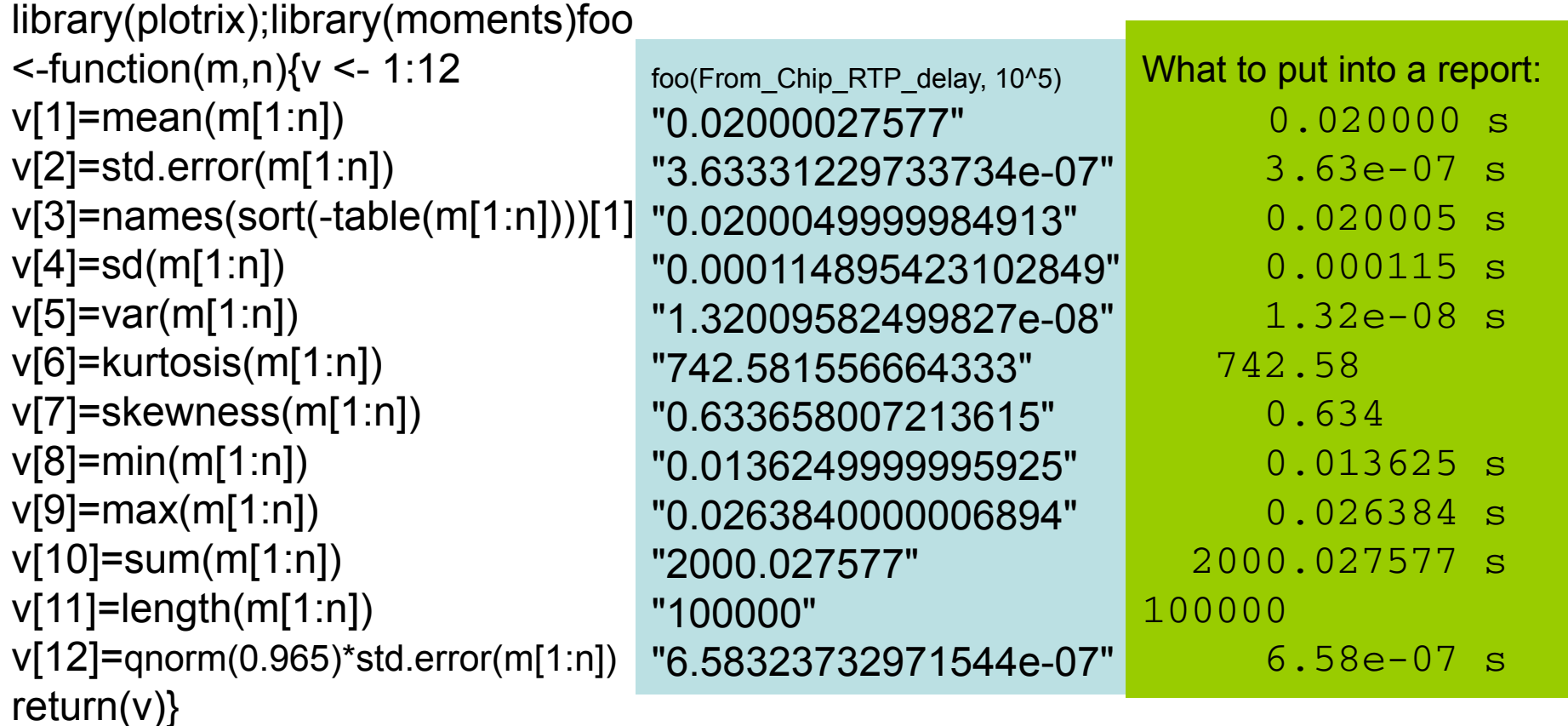

Truncated to meaningful number of digits, added units, decimal align the numbers, set in fixed width font (Courier)

### Zooming in on behavior

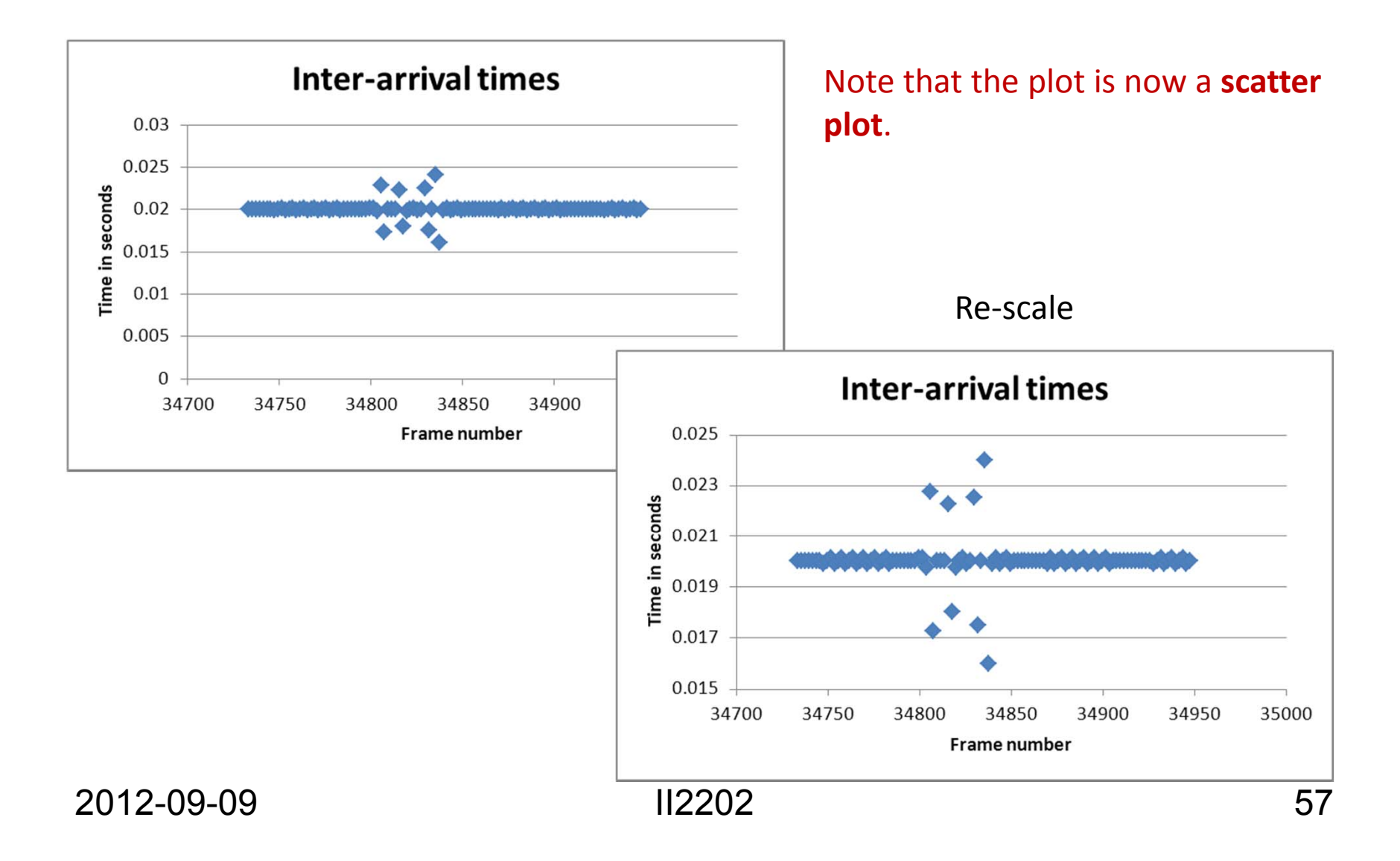

### Looking in more detail at a relatively "flat" region

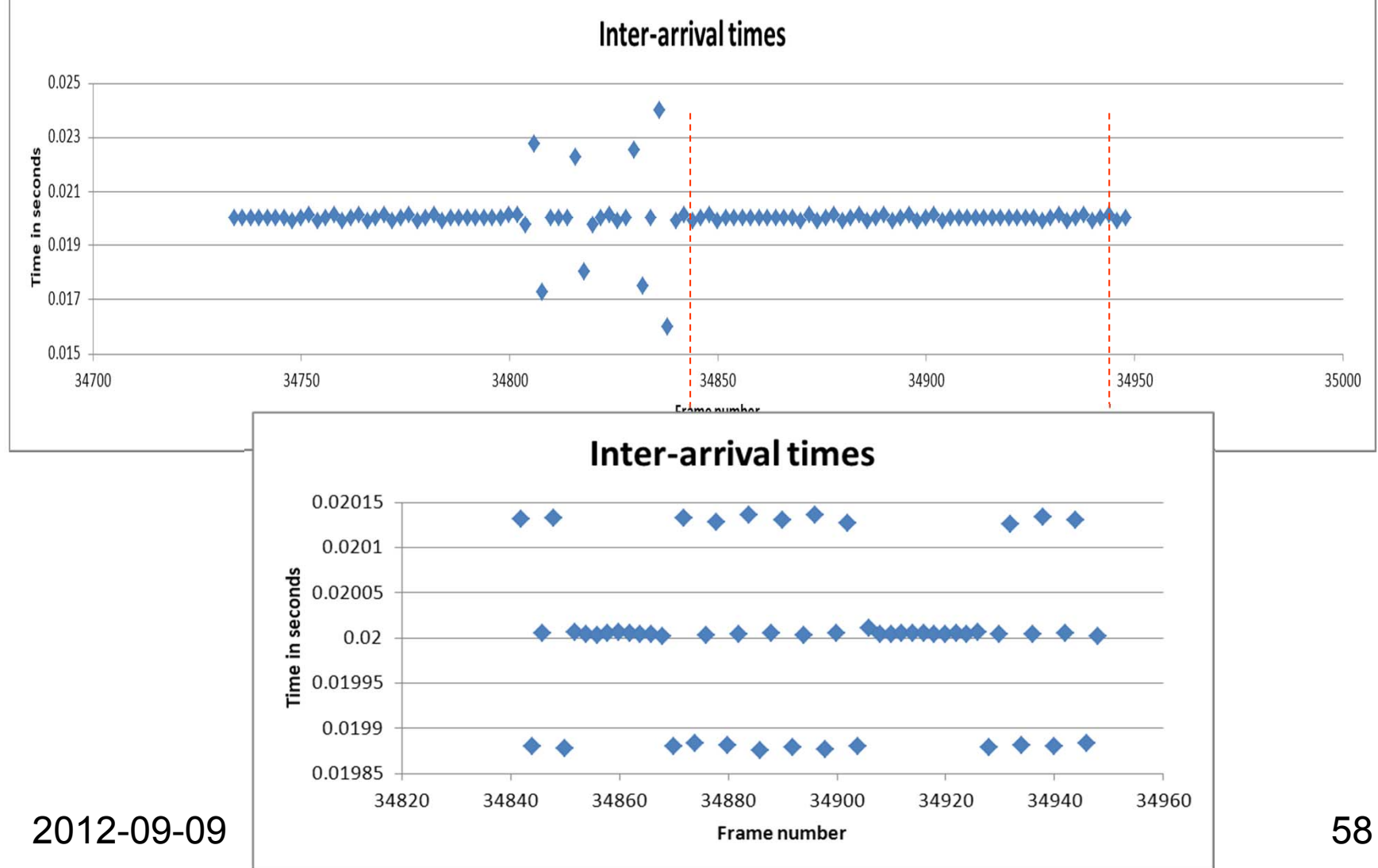

### Is there some pattern?

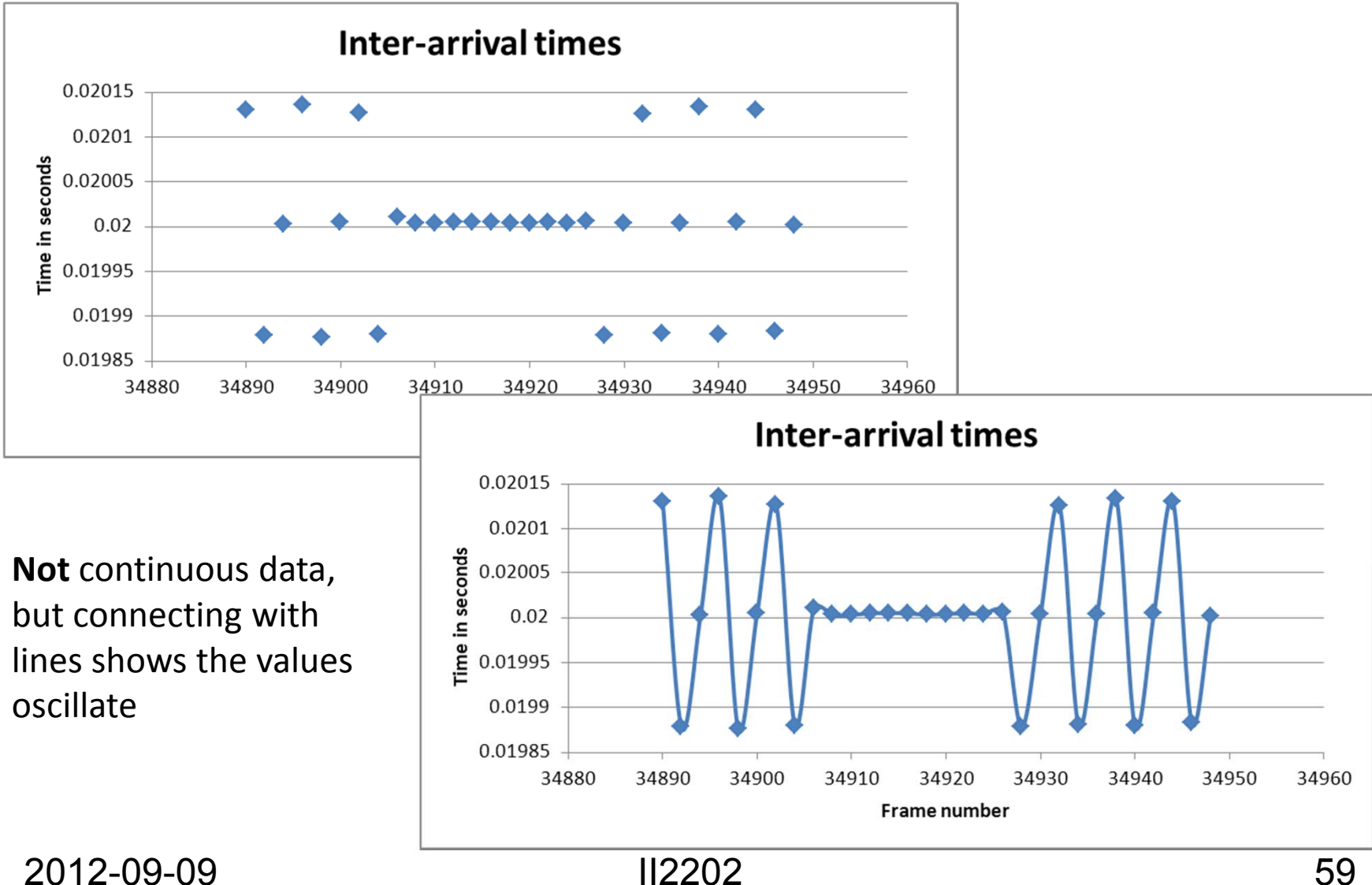

## Adding grid lines

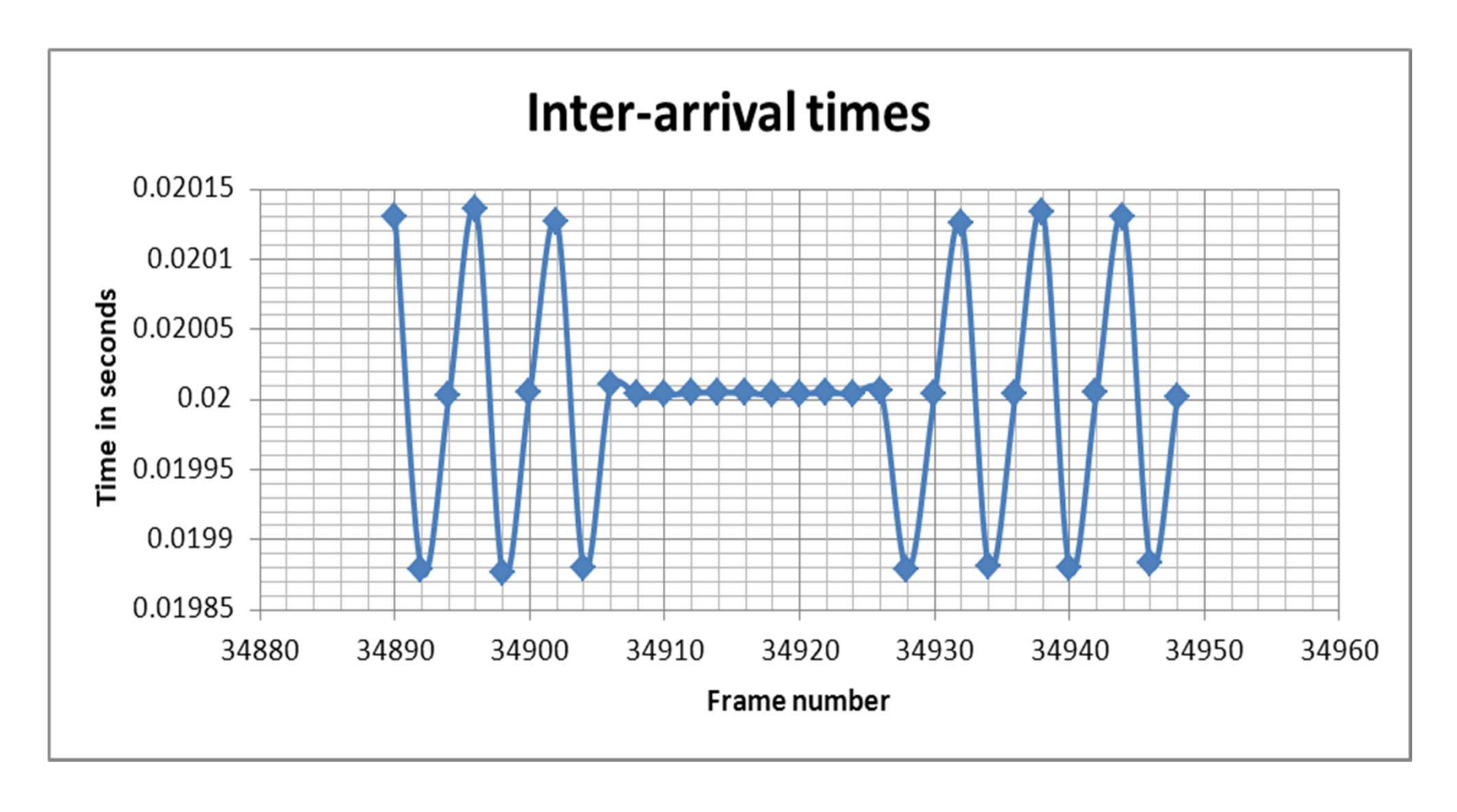

### Are grid lines alone sufficient?

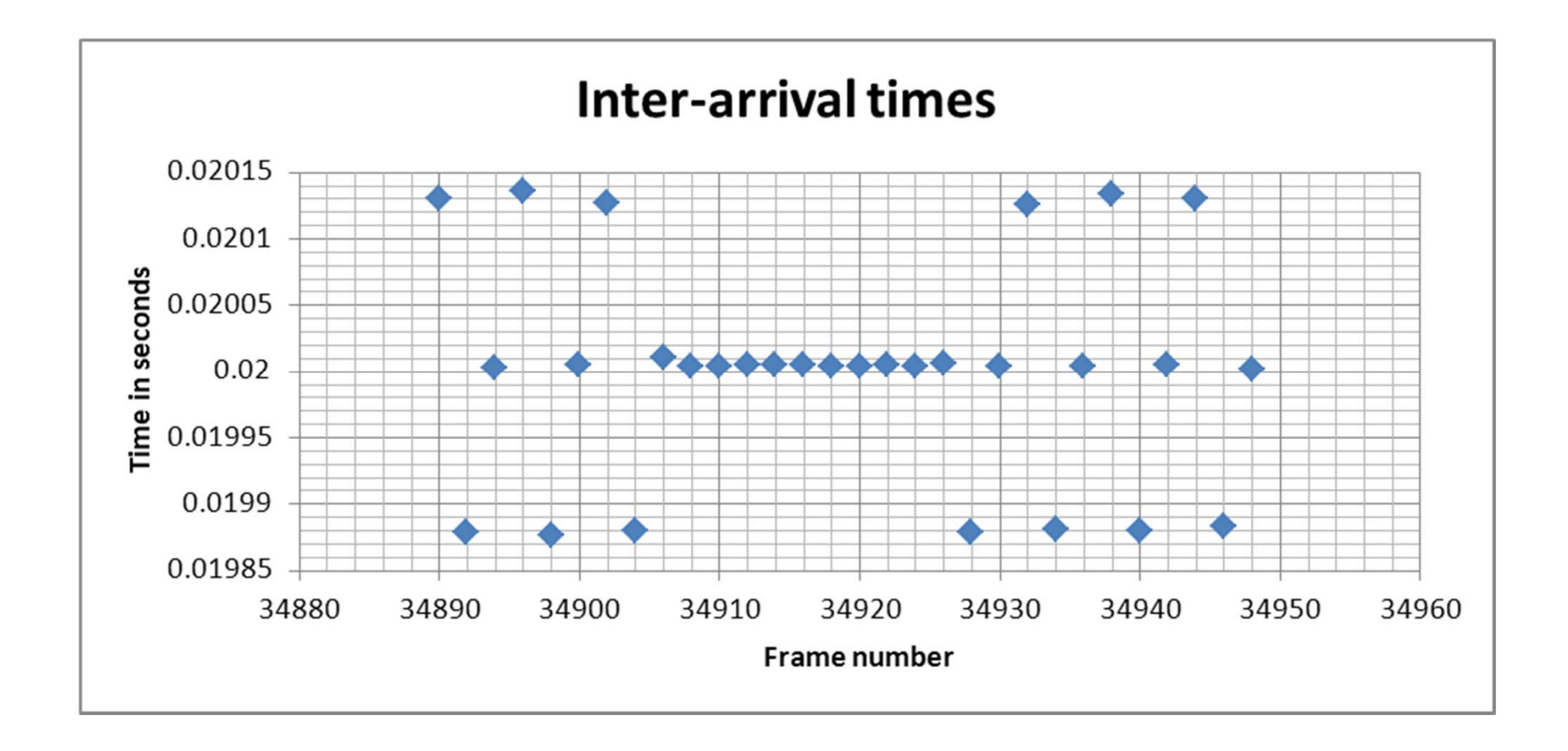

### Scatter plots of frame # versus time

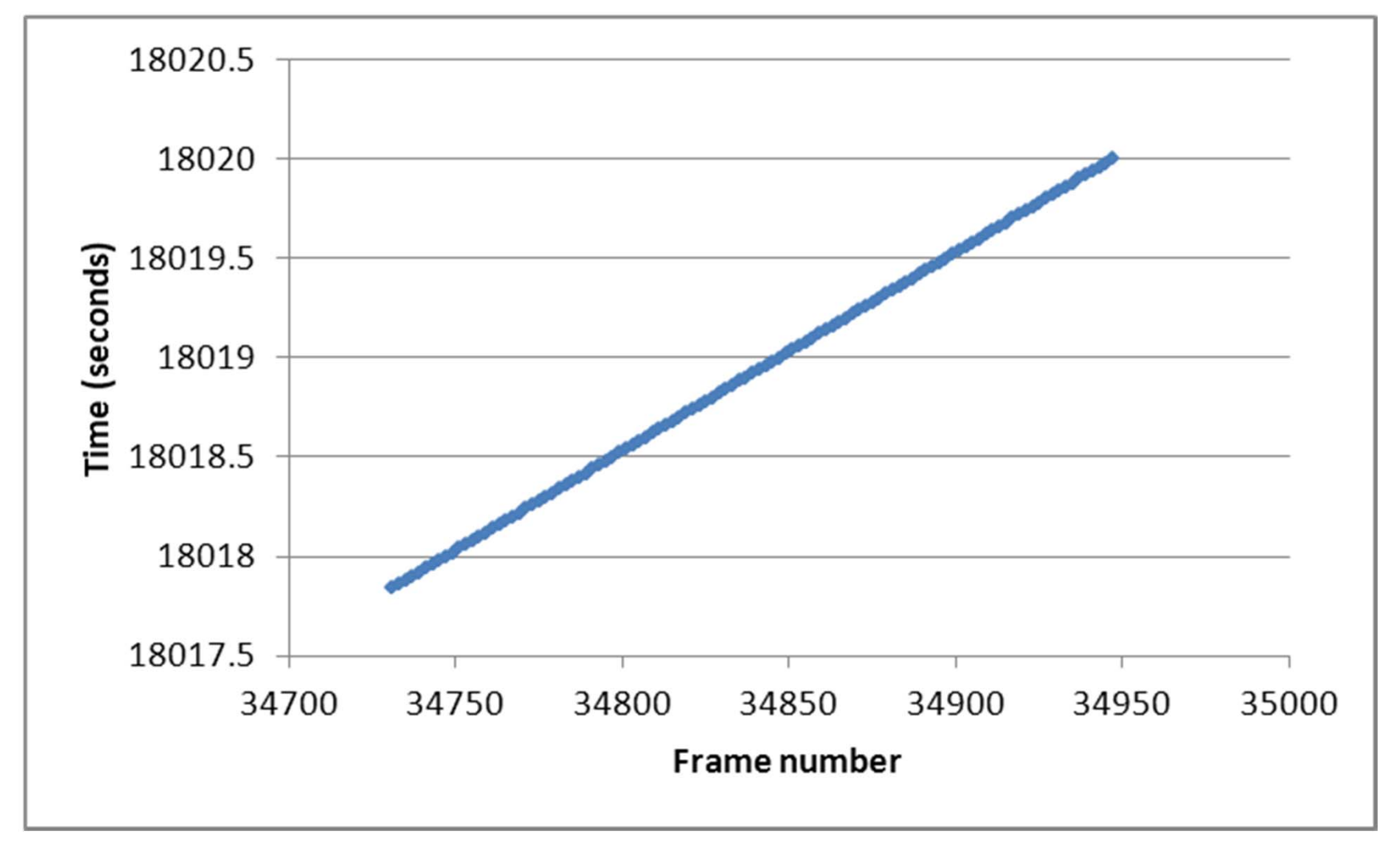

### Zoom in on last few samples

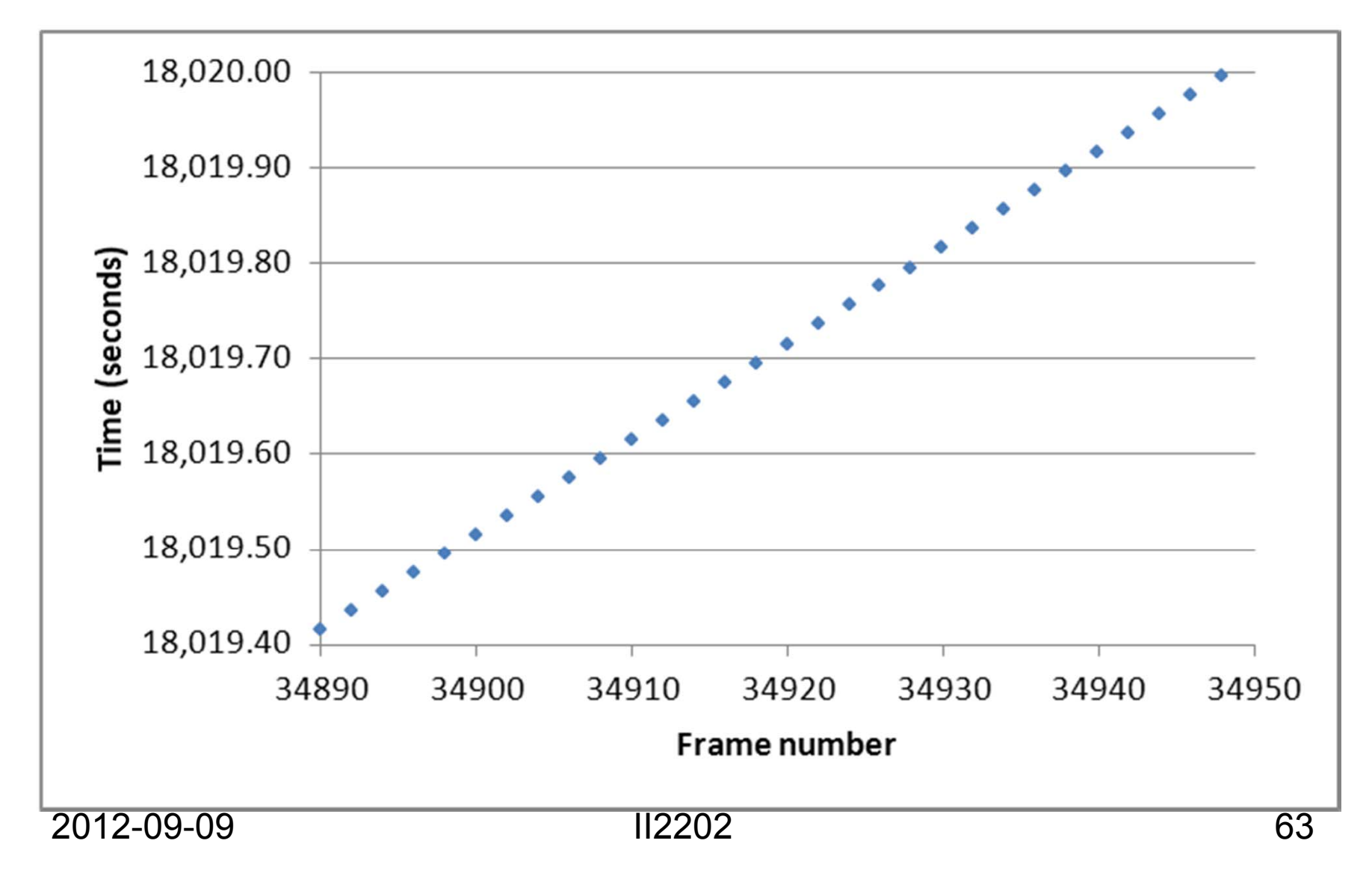

### Add a trendline and show eqn.

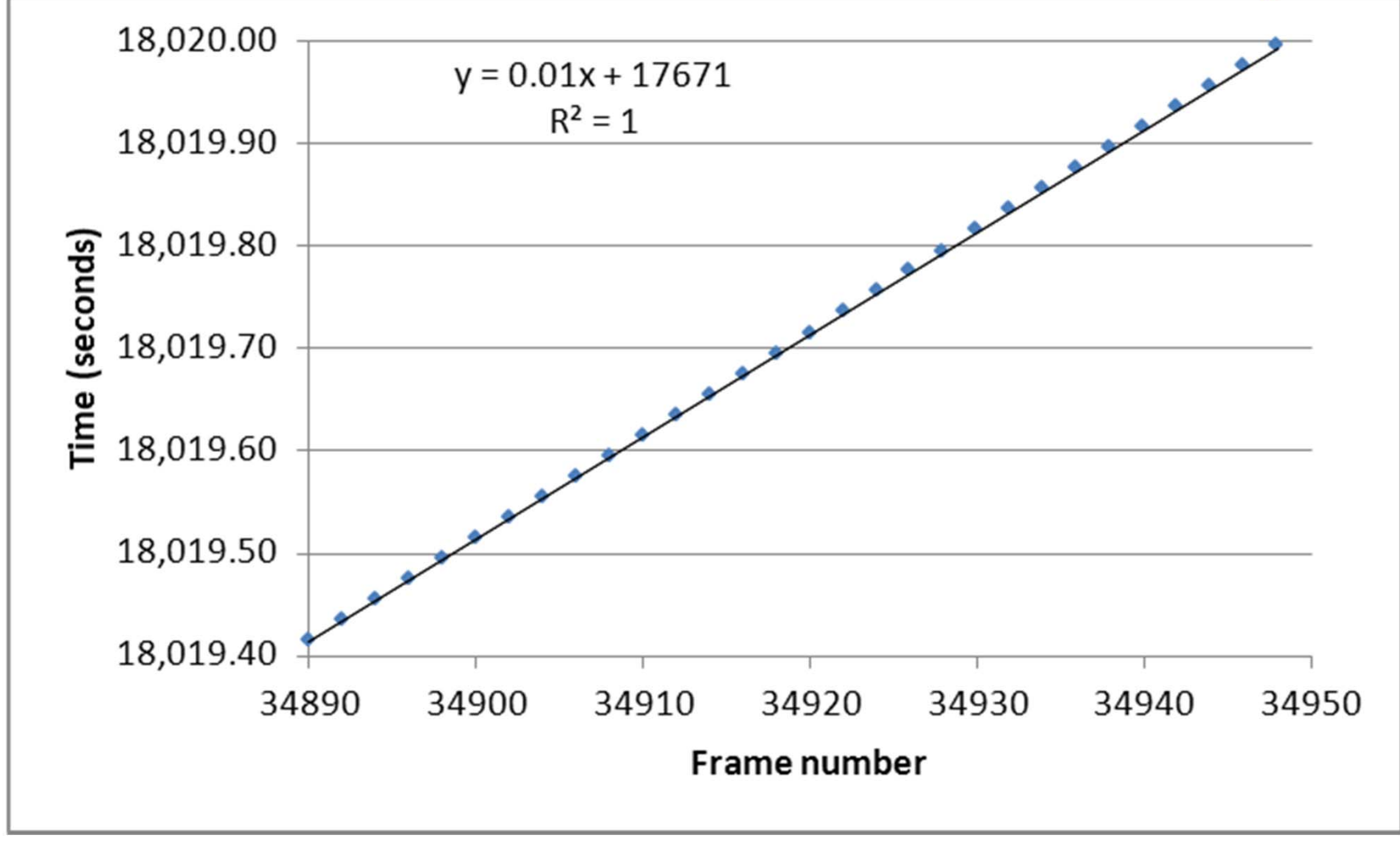

### Computing new axis

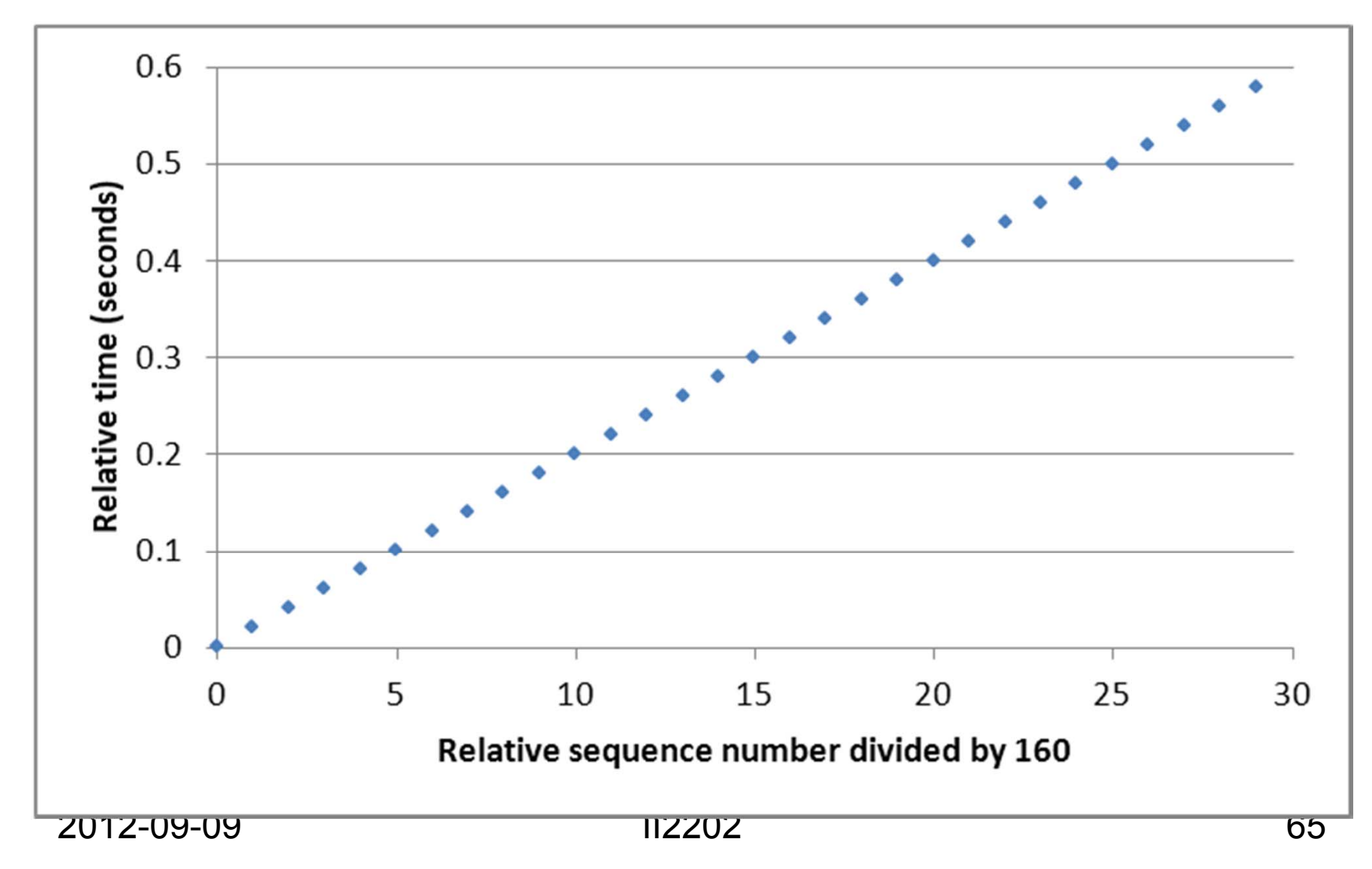

### Now add the trendline

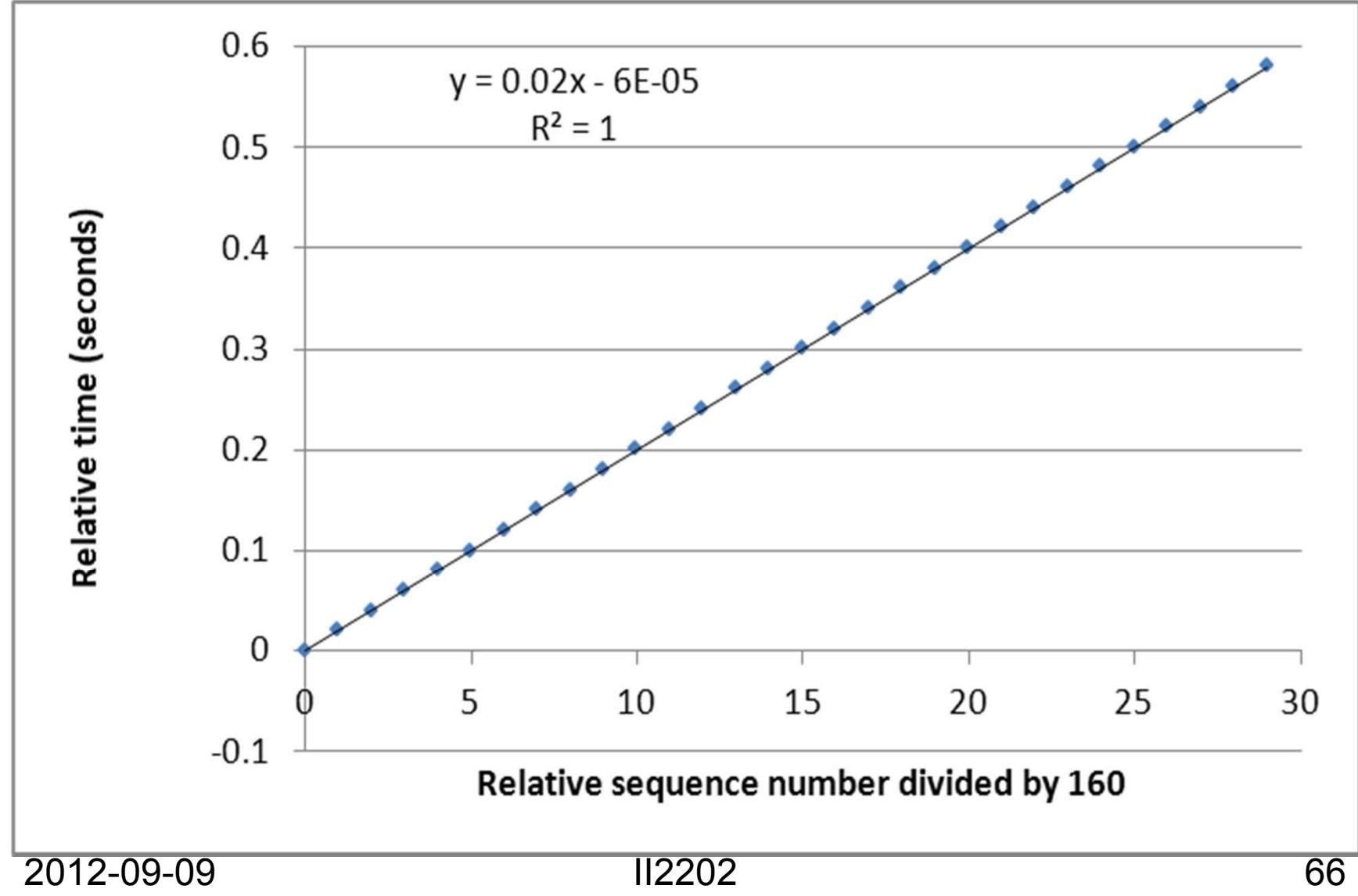

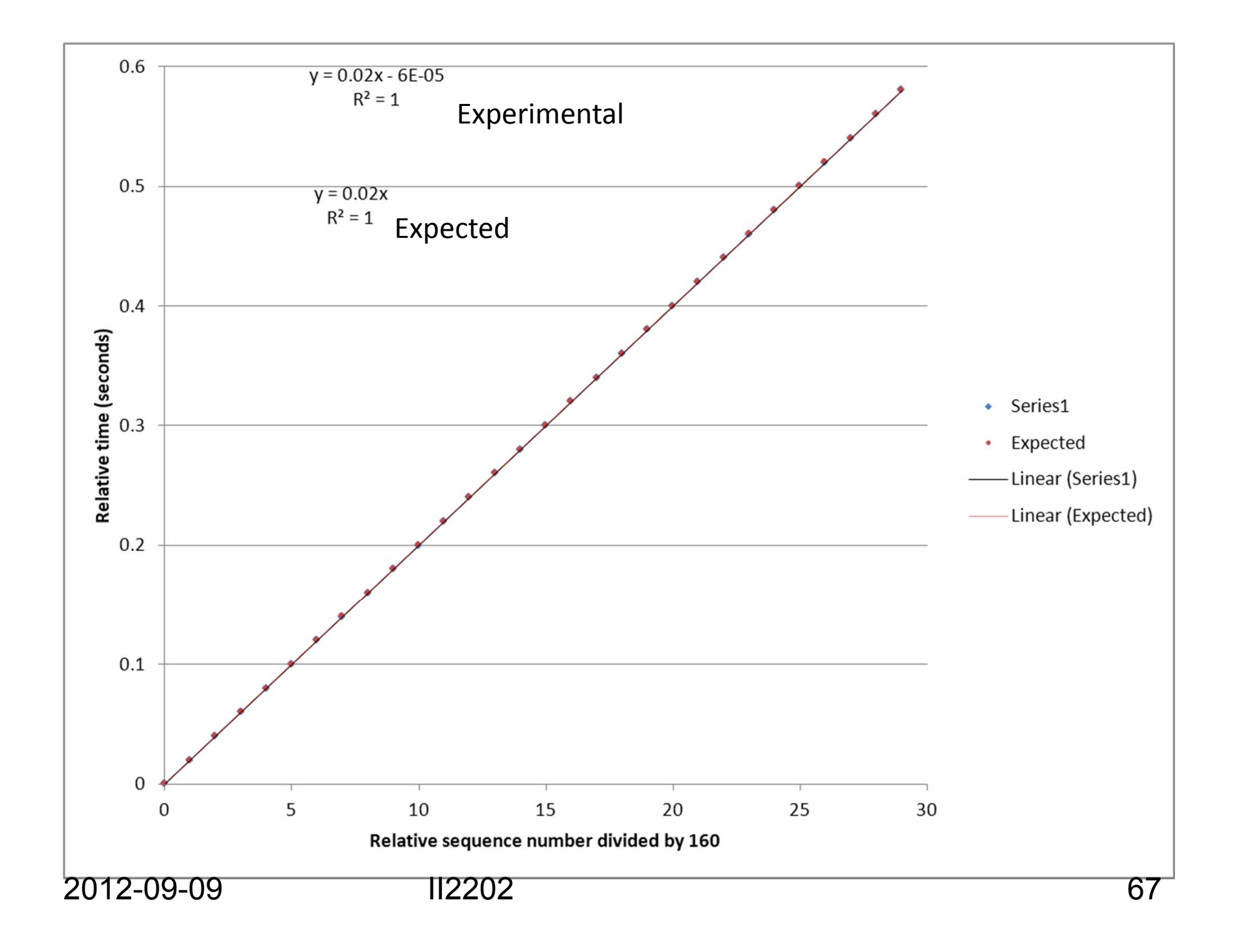

### How does the measured data differ from the expected data?

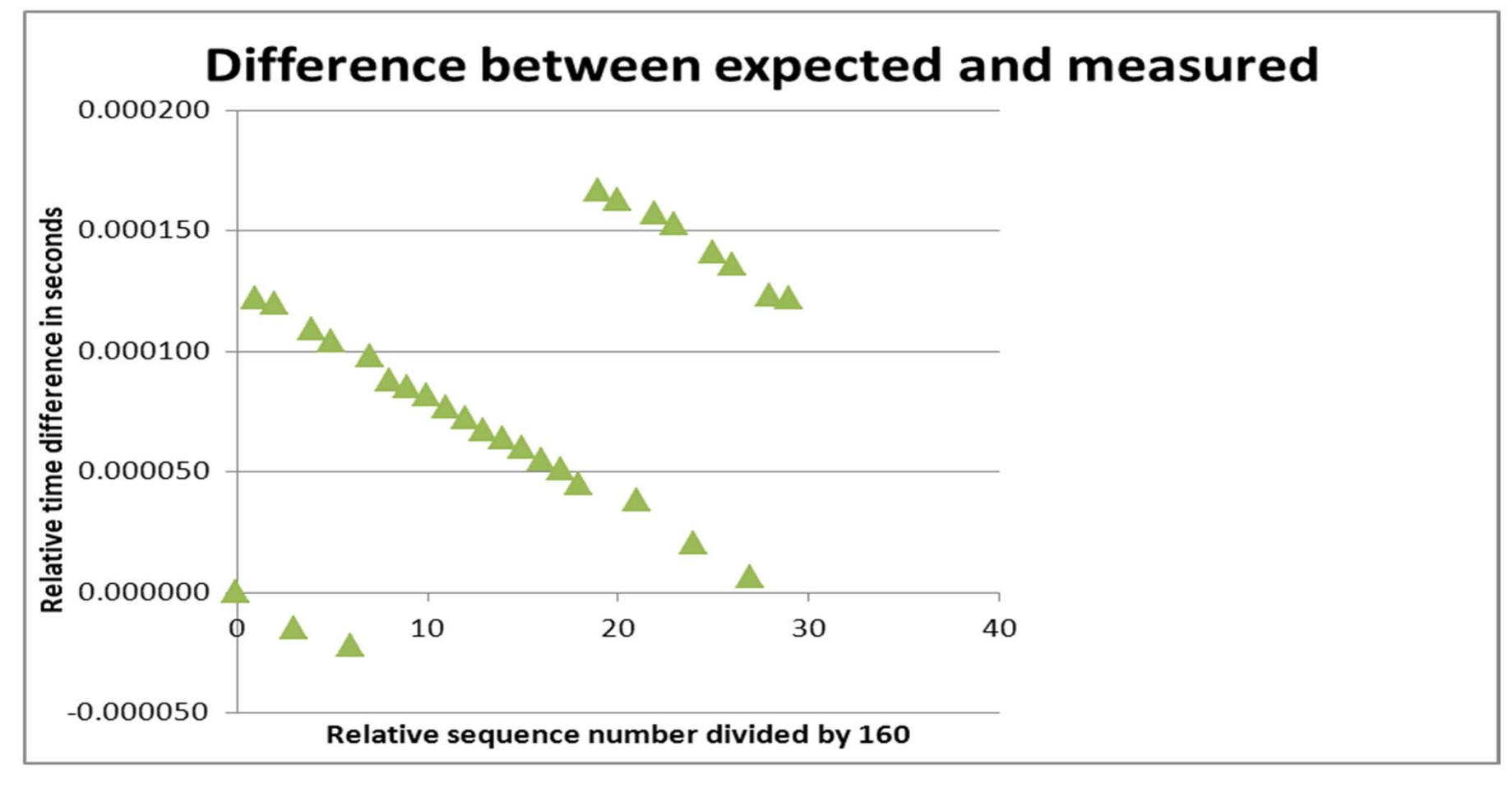

### Does the difference matter?Plot scaled to 1/10 of theinter-arrival time period

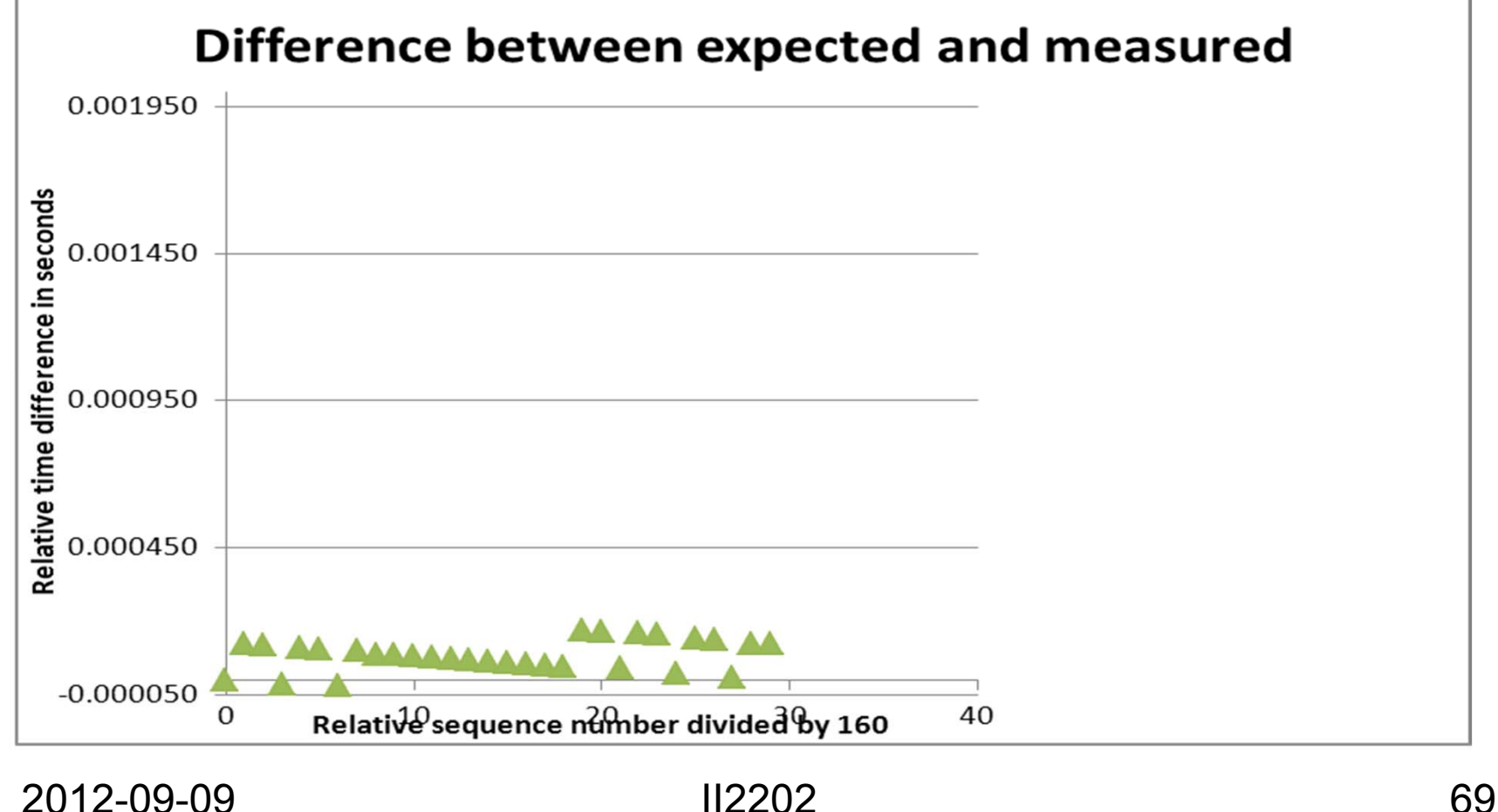

### For traffic in the opposite direction

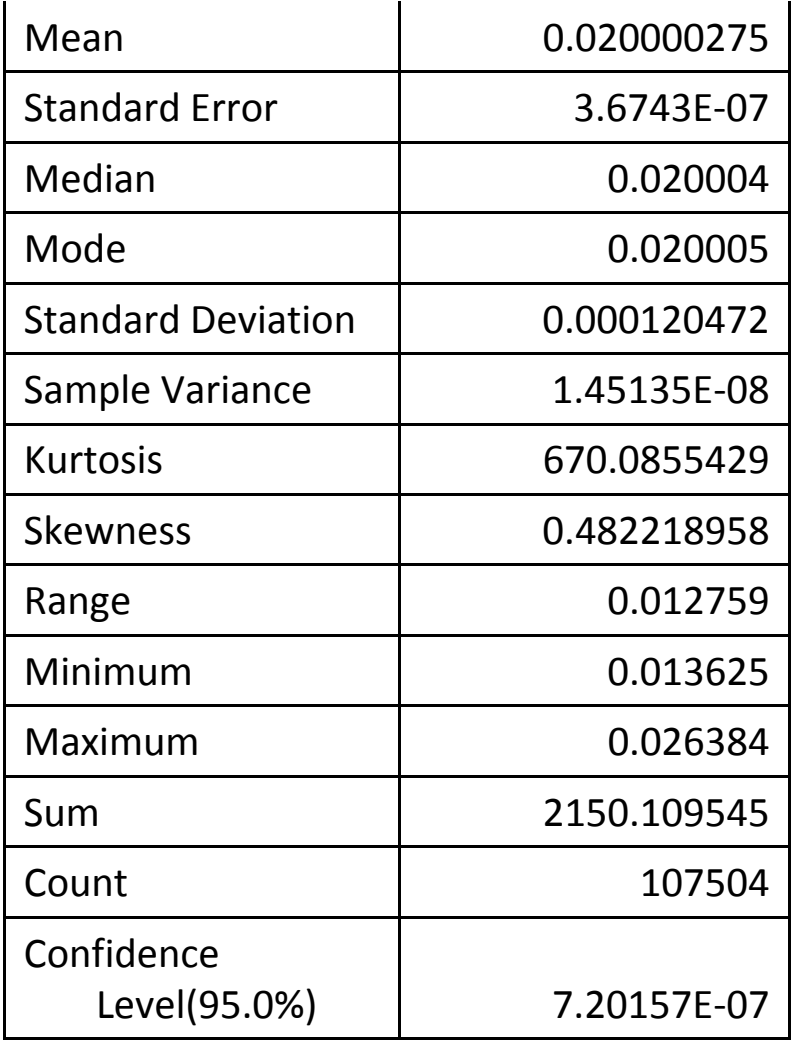

2012-09-09 II2202

### Uplink inter-arrival times

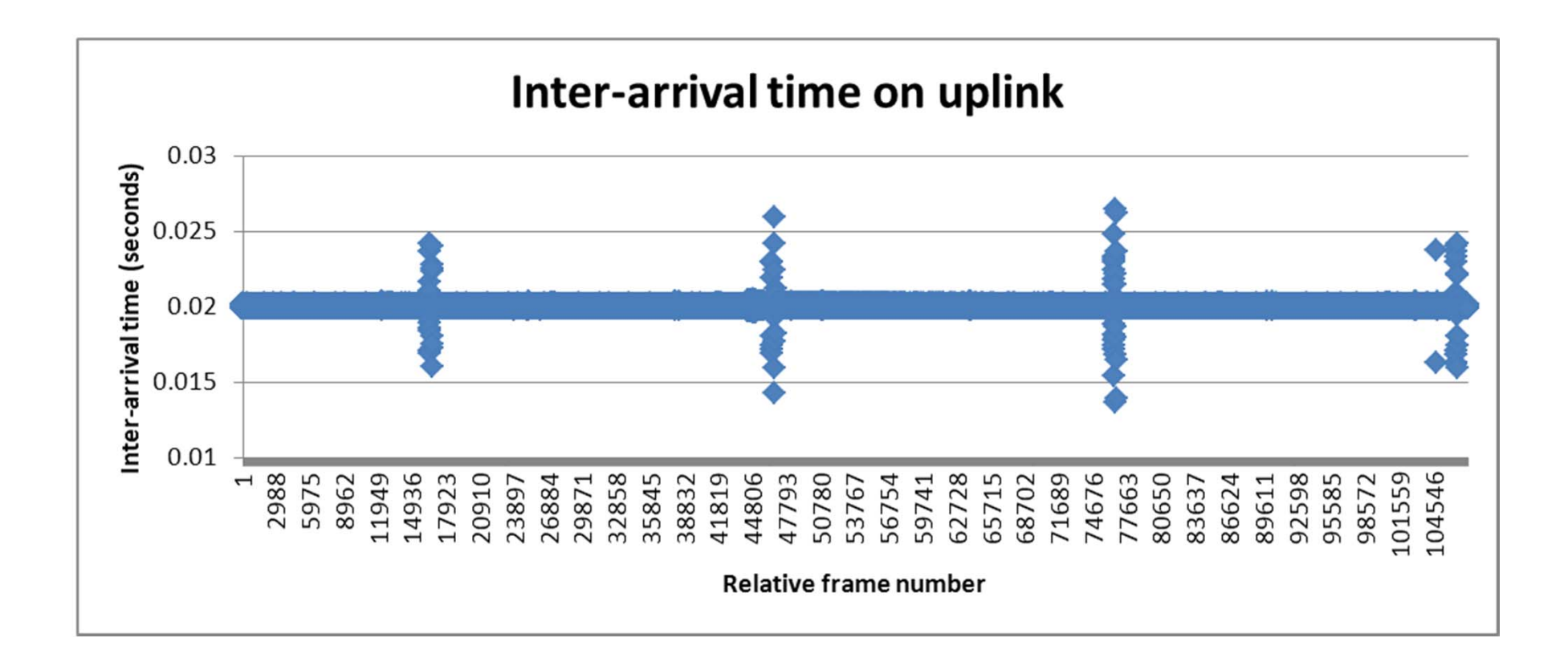

## What is going on?

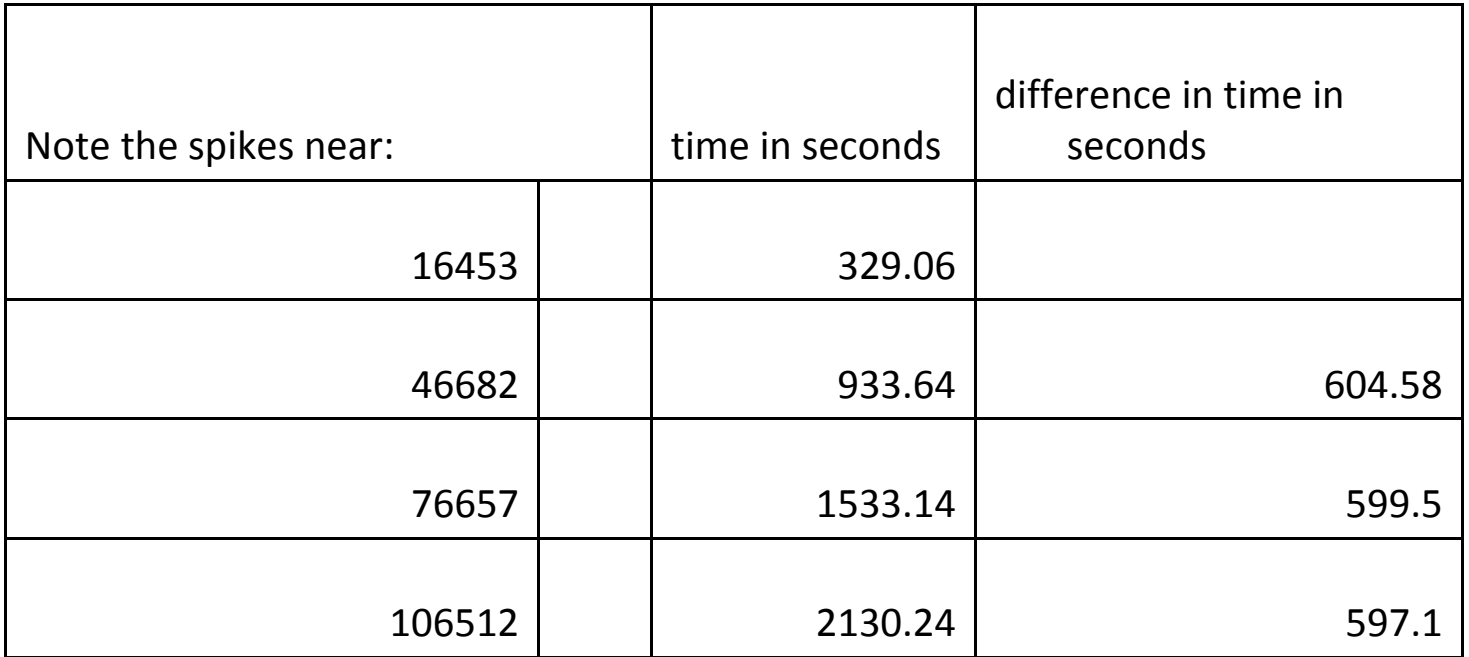

Q: What happens roughly every 600 seconds?

A: DHCP requests
# RTCP descriptive statistics

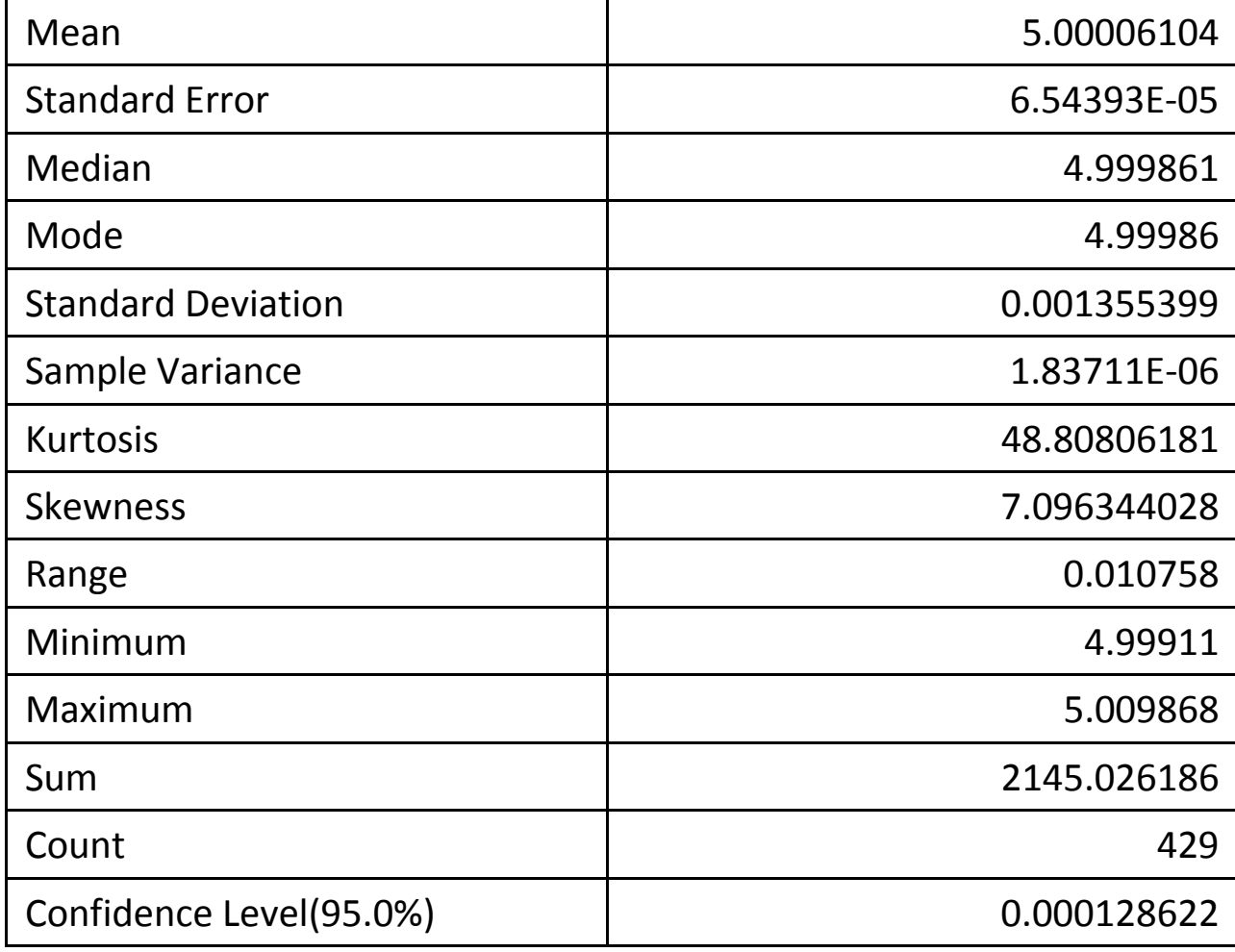

2012-09-09 II2202

# Plot of inter-arrival times of RTCP reports

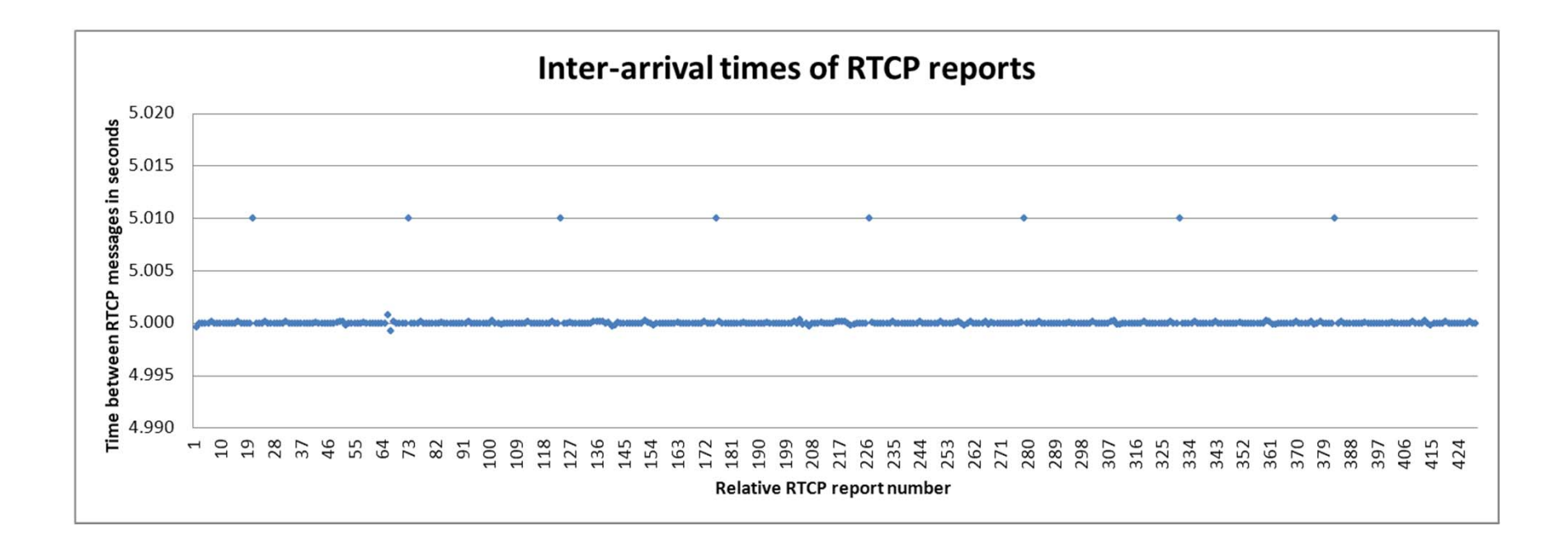

2012-09-09 II2202 74

#### Histogram of RTCP inter-arrivals

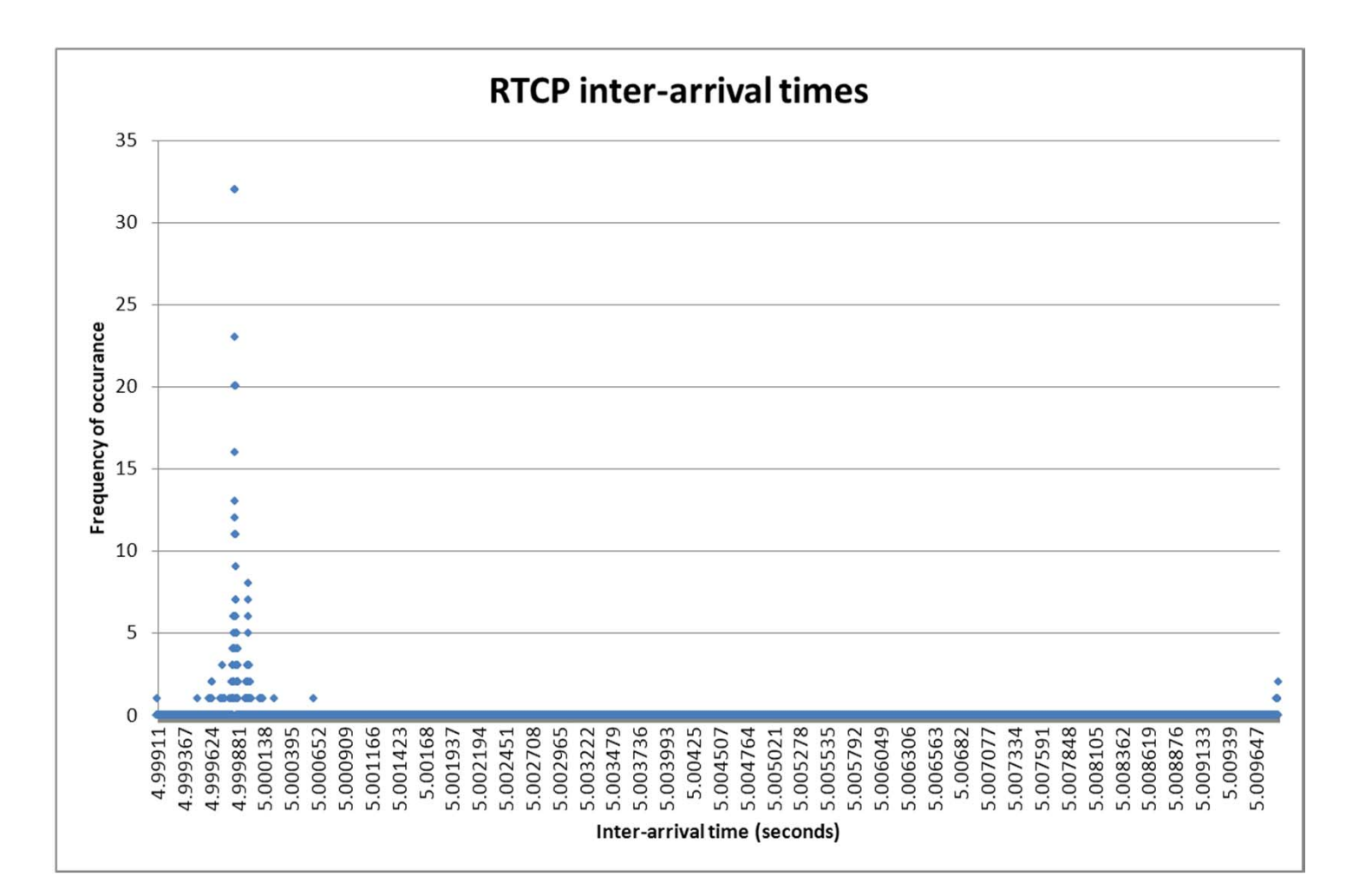

2012-09-09 II2202 75

# RTCP CDF

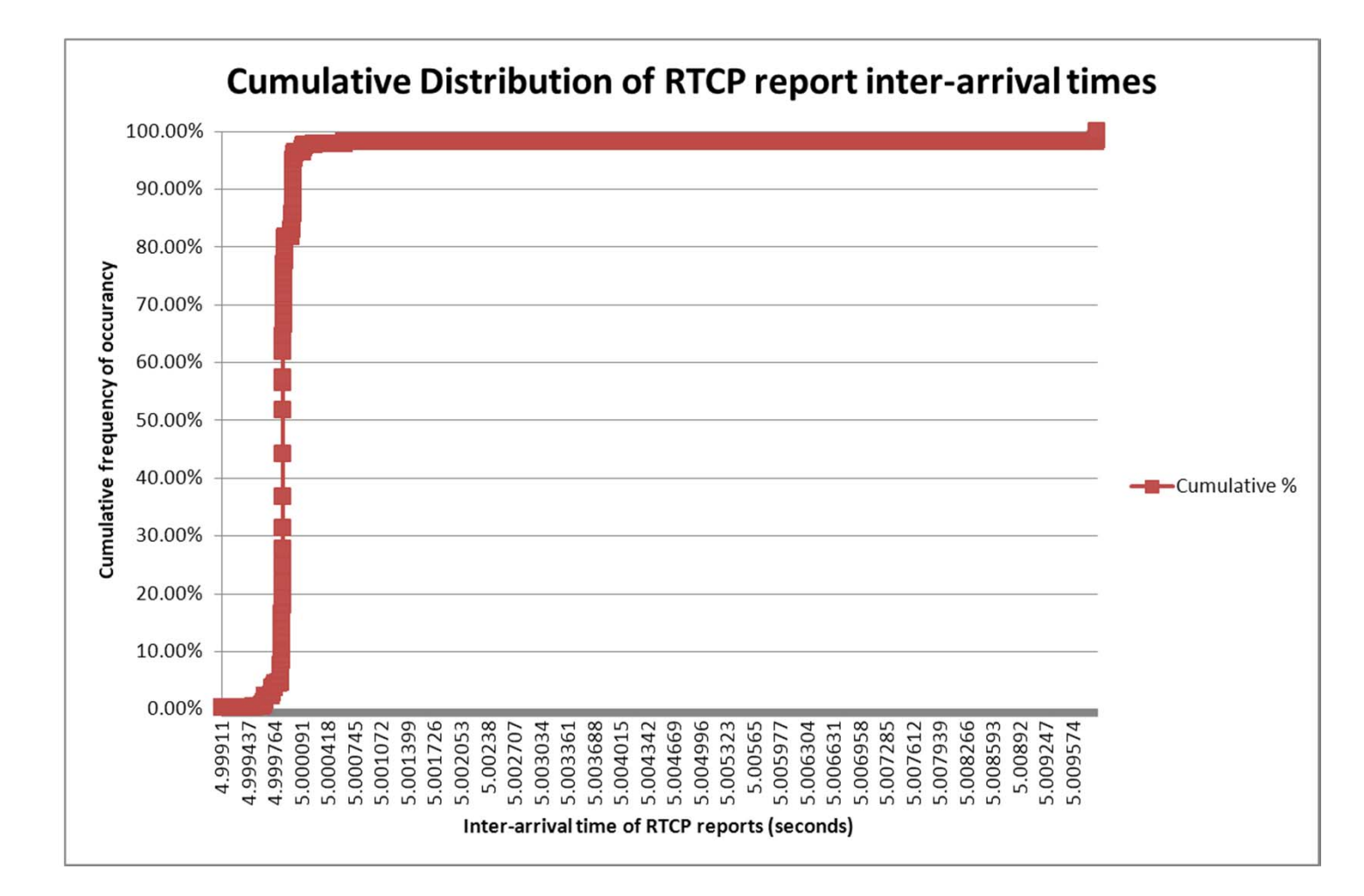

2012-09-09

II2202 76

### References

- [1] Tom Tullis and Bill Albert, "Measuring the User Experience: Collecting, Analyzing, and Presenting Usability Metrics", Morgan-Kaufmann, 2008, ISBN 978-0-12- 373558-4
- [2] R Graphics Gallery, http://addictedtor.free.fr/graphiques/
- [3] Hadley Wickham, ggplot2: Elegant Graphics for Data Analysis (Use R),Springer; 2nd Printing. August 7, 2009, 216 pages, ISBN-10: 0387981403 and ISBN-13: 978-0387981406, website for the book: http://had.co.nz/ggplot2/book/
- [4] Hadley Wickham, website of Hadley Wickham, Rice University, Houston TX, USA, 2010,last accessed Wed 15 Sep 2010 04:51:27 PM CEST, http://had.co.nz/
- [5] Dong-Yun Kim, "MAT 356 R Tutorial, Spring 2004", web page, Department of Mathematics, Illinois State University, Normal, IL, USA, last modified: 14 January 2004 07:51:38 AM CET, http://math.illinoisstate.edu/dhkim/rstuff/rtutor.html
- [6] Frank McCown, Producing Simple Graphs with R, web page, Computer Science Department, Harding University, Searcy, AR, USA, last modified: 06/08/2008 01:06:21, http://www.harding.edu/fmccown/r/
- [7] Michael Wexler, R GUIs, web page, last modified Wed 08 Sep 2010 05:02:06 PM CEST, http://www.nettakeaway.com/tp/?s=R (VP of Web Analytics at Barnes and Noble.com)
- [8] Dennis R. Mortensen, Yahoo! Web Analytics 9.5 Launched. Visual.revenue blog,New York City, Tuesday, April 28, 2009, http://visualrevenue.com/blog/2009/04/yahoo-web-analytics-95-launched.html
- [9] Julian J. Faraway, "Linear Models with R", Chapman & Hall/CRC Texts in Statistical Science, 2005, 242 pages, ISBN 0-203-50727-4

# Additional R References

http://svn.r-project.org/R/trunk/src/library/stats/R/ecdf.R

General plotting of different distributions in R:

Vito Ricci, Fitting Distributions with R, http://cran.r-project.org/doc/contrib/Ricci-distributionsen.pdf

# Yet more references

#### See the course web page:

http://www.ict.kth.se/courses/II2202/